# Auchinleck Academy **Communication**

# Graphic Communication - National 5

**Graphic**

## Notes Booklet

# **Contents**

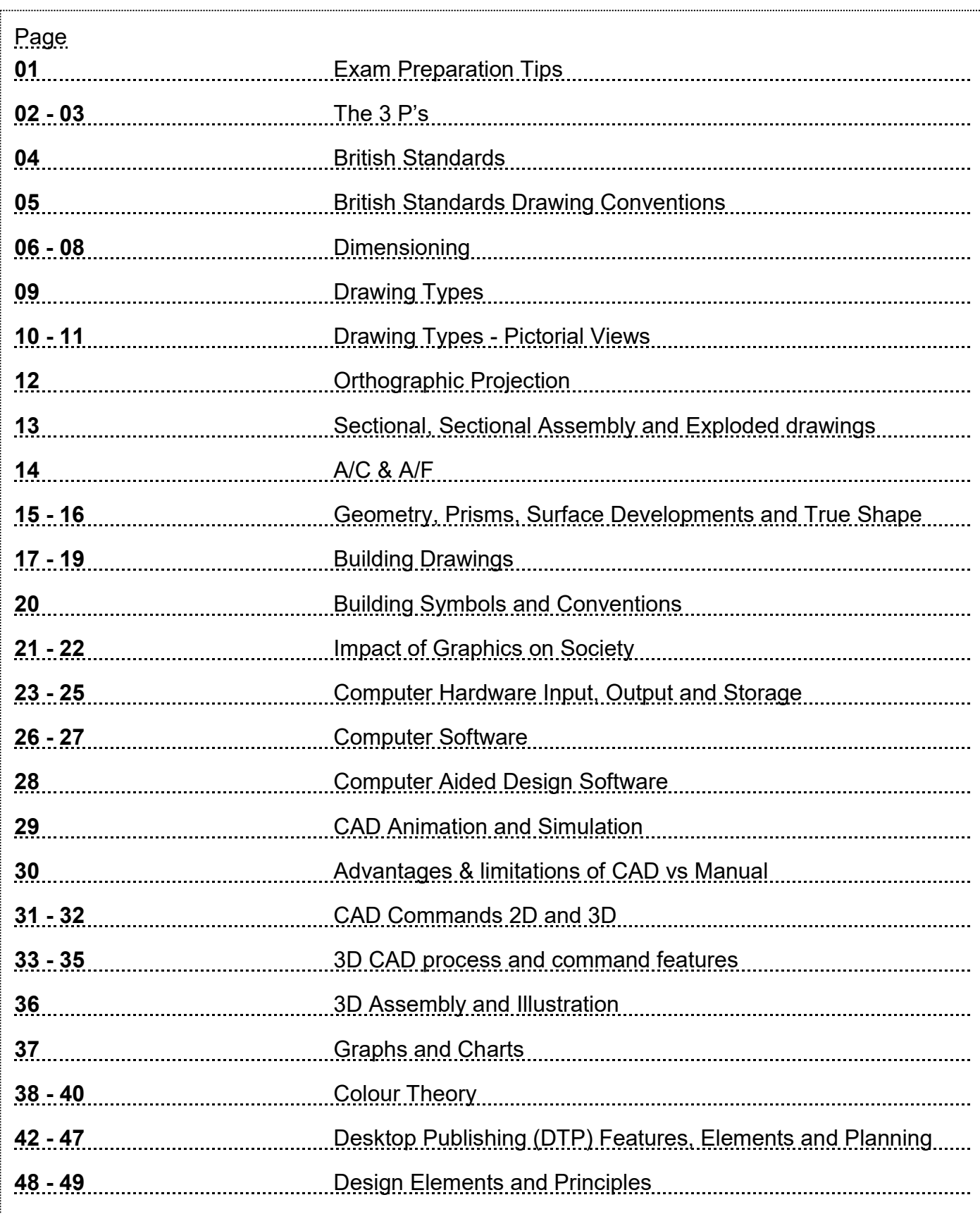

## **Graphic Communication Exam Preparation**

The exam has written questions to test Knowledge and Interpretation skills. A grade A, B, C or D is awarded at National 5. Remember 50% of your course award is made up of the design assignment you undertake in class. All of these elements are equally important and are combined to give you an overall grade for Graphic Communication.

#### **Study Tips**

- Start revising as early as possible in S3
- Choose a study room that is quiet and comfortable
- Make a study timetable and keep to it
- \* Use your revision notes and past paper questions to prepare for Knowledge and Interpretation

#### **Exam Technique**

- Make sure you know the time and place of each exam
- Read over all the questions on the paper
- Answer easier questions first. Don't get bogged down on difficult questions-come back to them later
- Answer all the questions
- Keep drawings and written answers neat and tidy
- Take all the time that is allocated for the exam—try to allow time to read over/check all your answers at the end
- Make sure you read the question carefully and that you answer what has been asked

## **The 3 P's**

Graphic Communication uses what is collectively known as the 3P's—preliminary, production and promotional graphics.

#### **Preliminary**

Preliminary graphics is concerned with the initial stages of graphic design, that is your rough or introductory work. Preliminary graphics o�en take the form of '**thumbnail sketches**' which are small rough sketches de‐ signed to give a quick representation of your designs.

These sketches are ideal at this stage of the design process as they do not take long and give you an immediate representation of your work. They also allow you to develop a whole range of ideas quickly which allows you to build on and expand your designs.

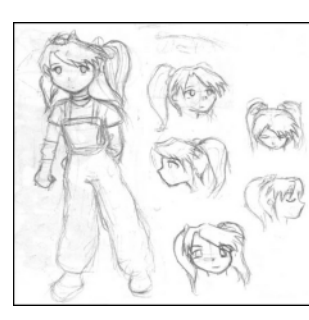

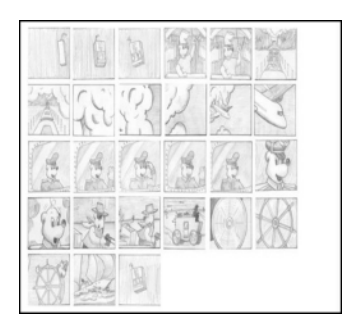

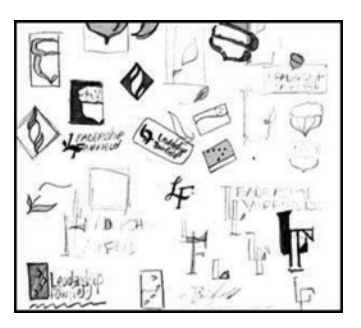

#### **Produc�on**

For a graphic image to be considered a 'production' graphic it must convey certain pieces of information which would be of use to someone like a technologist, engineer, architect etc.

Production Graphics are concerned with telling us as much information as possible about a product. For example, it would be of benefit to know things like dimensions, moving parts, cross sections, weight, material selection etc.

These drawings usually come in the form of Orthographic Drawings, Sectional Views, Exploded Views, Assembly Views, Perspective, Isometric, Sections, Stepped Sections and Cut-aways.

In order for the drawings to be clear and concise to the manufacturing sector, the drawings are usually produced on AutoCAD or other CAD packages in the form of working drawings or 3D models.

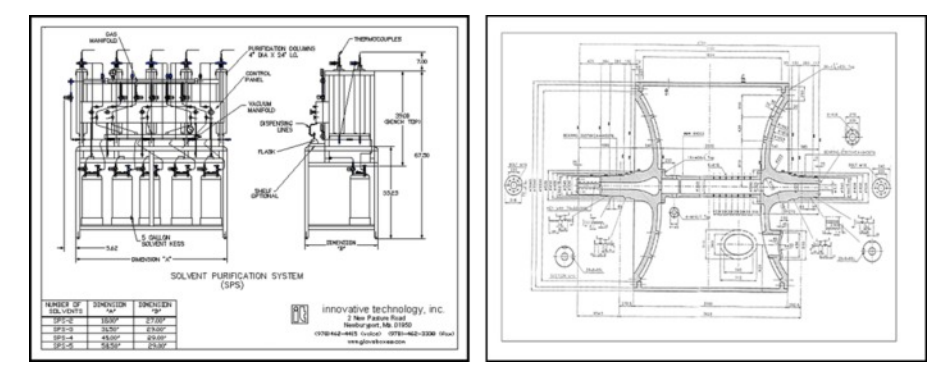

## **Promo�onal**

Promotional Graphics are extensively used by the sales and marketing departments of companies. This is where the product or design is displayed, advertised and put into the market place.

Promotional graphics come in the form of posters, advertisements, leaflets, flyers, displays etc. In order for a piece of promotional work to be effective, it must attract the consumers attention and make them want to look at it. Promotional Graphics are strongly linked with the features, elements and principles of Desk Top Publish‐ ing, and a good promotional graphic will hit many of the criteria described in the desktop publishing section of this booklet.

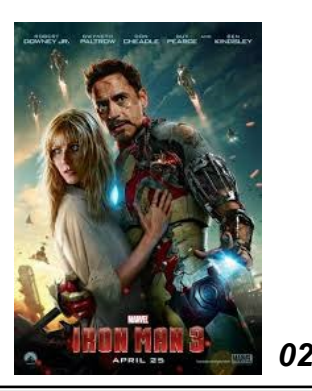

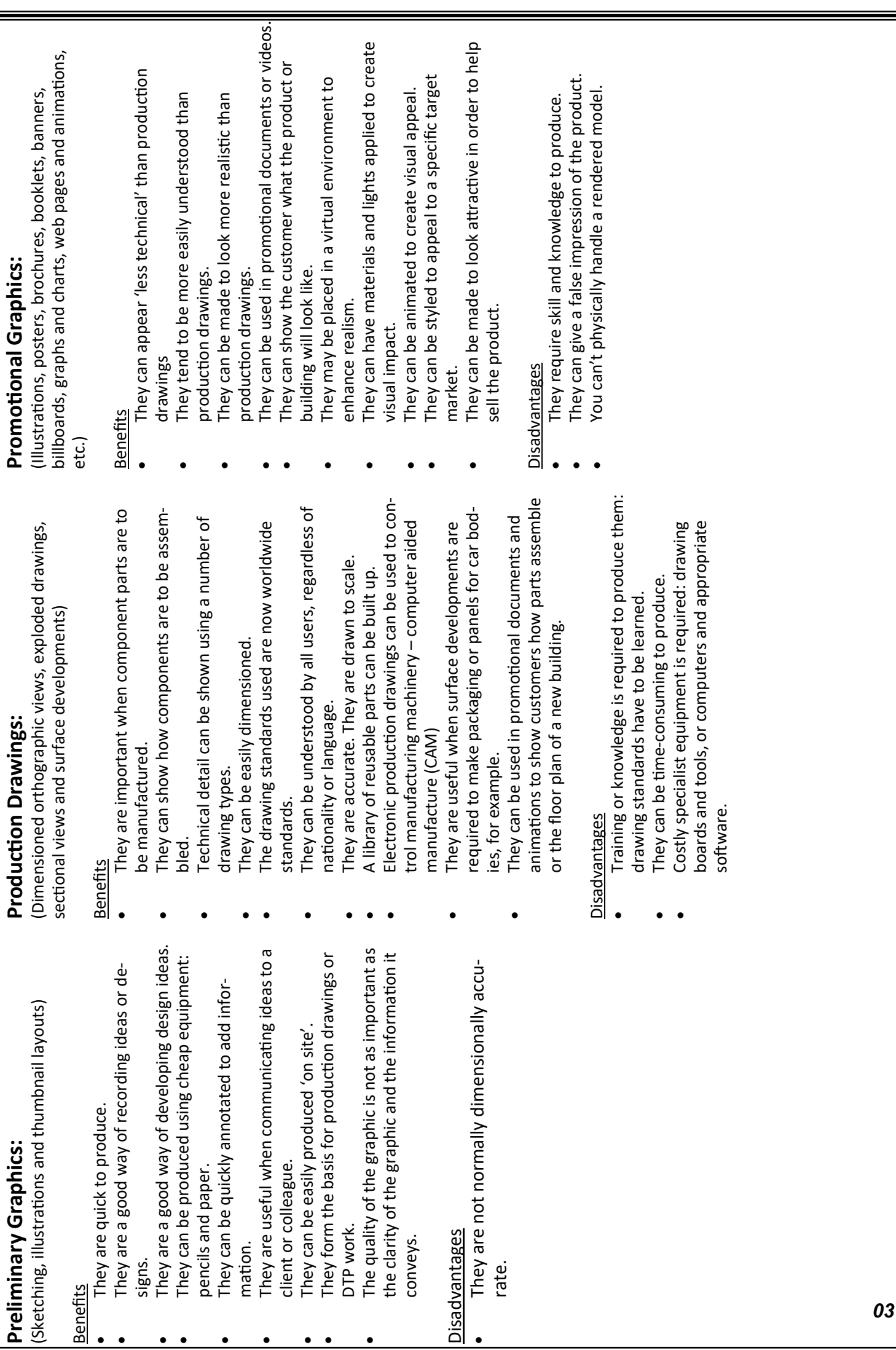

## **British Standards**

The British Standards Institution (BSI) are the body responsible for determining British Standards for products, materials, systems and services at European and International level.

British Standards are universally understood in the production of engineering and design work. They provide several benefits such as:

- · Drawings are quicker and easier to draw because products are simplified.
- · Drawings are easier to understand due to their concise nature.
- Drawings can impart lots of information efficiently.
- Everyone can understand them without the need for language.

#### **Setting up a Production Drawing**

All drawing must be set up in a consistent format so as to avoid errors. The following details ensure that this happens:

#### **Title Blocks:**

These should be drawn at the bottom of a sheet and extend to the lower right hand corner of the page. The following information must be included:

- Name.
- Date.
- · Title.
- Projection Symbol.
- · Original Scale.
- Drawing Number.
- · Dimensional Tolerances.

#### **Scale:**

Scale determines the size of a drawing in relation to the object been drawn and the size of the paper being worked on. This ensures good proportion and accuracy.

Scale is determined by the following:

- 1. The size of the object and the paper it is being drawn on.
- 2. The accuracy of detail required.

Scale is shown using a ratio as follows - 1:1. this means full size.

- When a scale is increased a larger number will be placed to the left hand side of the above ratio e.g. 2:1 (twice full size), 20:1 (twenty times full size), 200:1 (200 times full size). When calculating these measurements you simply multiply.
- When a scale is decreased a larger number will be placed to the right hand side of the above ratio e.g. 1:2 (half full size), 1:20 (twenty times smaller than full size), 1:200 (200 times smaller than full size). When calculating these measurements you simply divide.

*04*

## **British Standards - Drawing Conventions**

The most common drawing symbols are shown below. You will use them in your coursework drawings. It is important that you understand and remember them

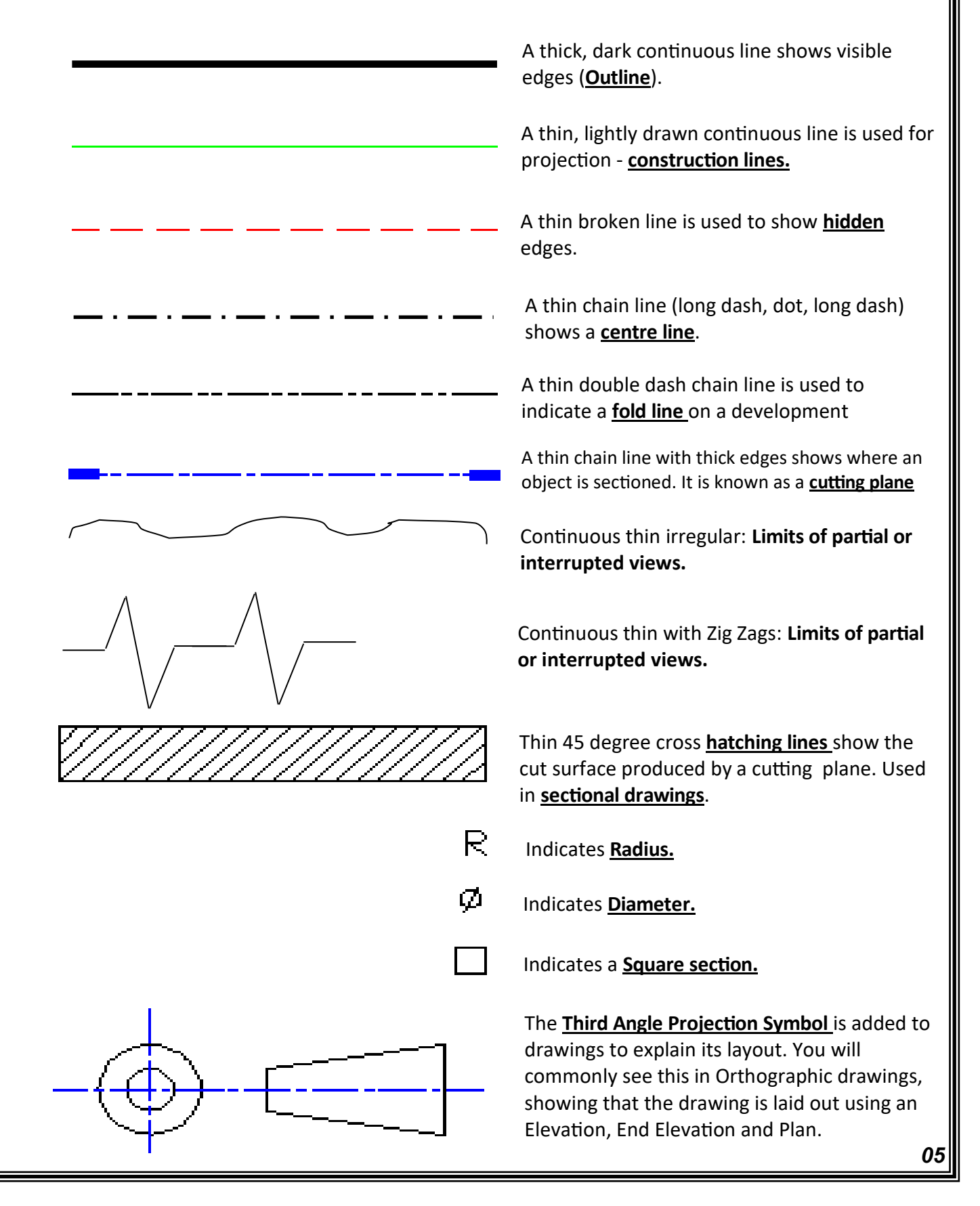

## **Dimensioning**

#### **General Principles**

Dimensioning is the process of applying measurements/sizes to technical drawings. This is the process is by which designers and draughtsman will communicate the information required for the manufacture of products. Dimensions Should be applied to the drawing accurately and clearly.

#### **When Dimensioning:**

- A. Projection lines connect to dimension lines.
- B. Dimensions are kept outside the drawing as much as possible to improve clarity.
- C. Crossing of dimension lines should be avoided.
- D. A 2mm gap should be kept between the projection line and the part being dimensioned.
- E. Projection lines are drawn at right angles to the object.
- F. Dimension lines should never be broken, even if interrupted by another.
- G. A slim block arrow head should be used at the end of a dimension line indicating the position of the part being dimensioned.
- H. On **horizontal** dimensions the number should always be placed above the dimension line and in the centre of the dimension line.
- I. On **vertical** dimensions the numbers should always read from bottom to top and be placed on the left hand side of the line. They should also be kept central.

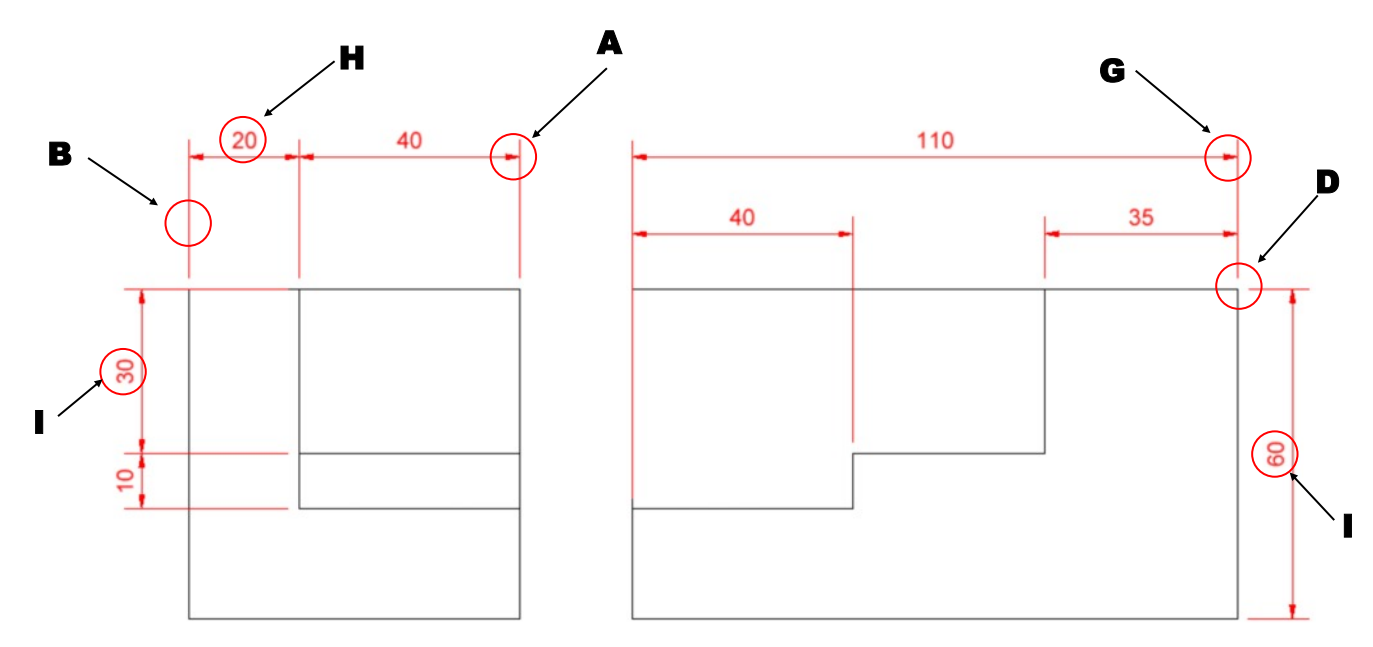

#### **Dimensioning Circles:**

- A. When placing a dimension on a circle, the dimension line should pass through the centre of the circle and touch both edges of the circles circumference. A block arrow head should be placed at both sides of the line.
- B. When viewing circles side on, dimensions should be applied as described in the above examples, however the diameter symbol must be included before the number.

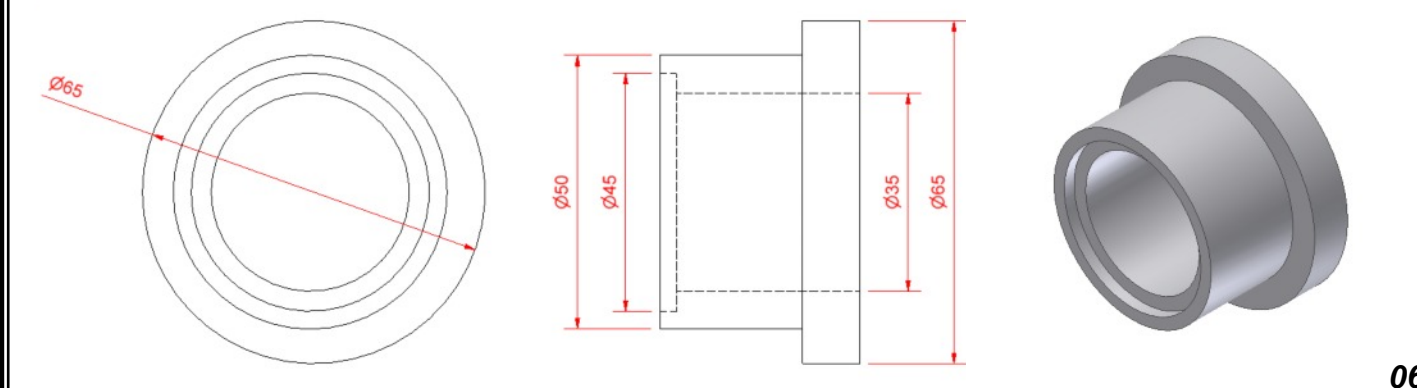

## **Dimensioning**

#### **Dimensioning Radii:**

- A. Radii should be dimensioned by a line that passes through or is in line with the centre of an arc.
- B. The dimension line should only have one arrowhead, which should touch the arc.
- C. Radii of arcs that require their centre to be shown should be dimensioned with a leader line and extension line that connects the centre of the circle to the arrowhead.

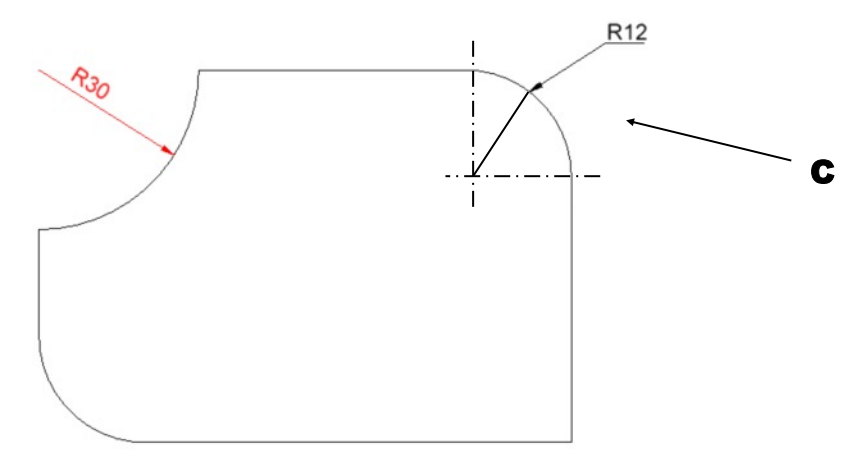

#### **Dimensioning smaller features:**

A. Where there is a small feature amongst larger features of an object, the dimension must be applied as is shown below.

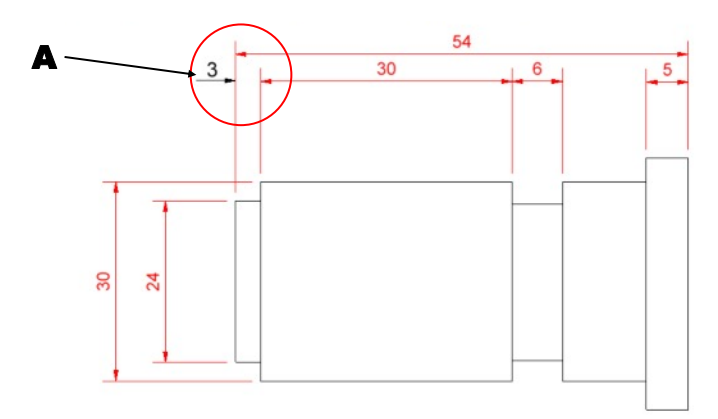

Depending on the position of other dimensions, it is also possible to dimension small features using the methods shown right.

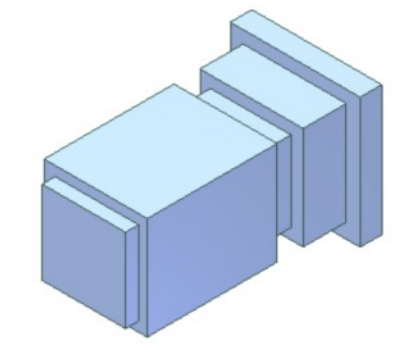

#### **Angular Dimensions:**

When dimensioning angles on a drawing, they should be applied as shown in the diagram to the right.

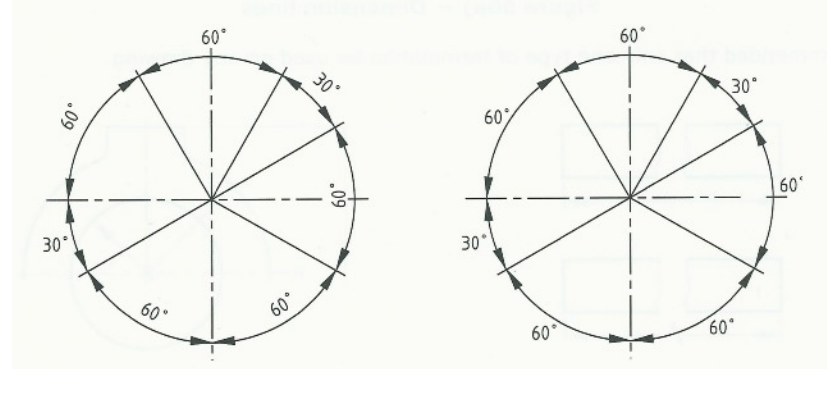

*07*

## **Dimensioning**

**Parallel dimensioning:** consists of a number of dimensions starting from a common reference feature or point (X), see diagram on the right.

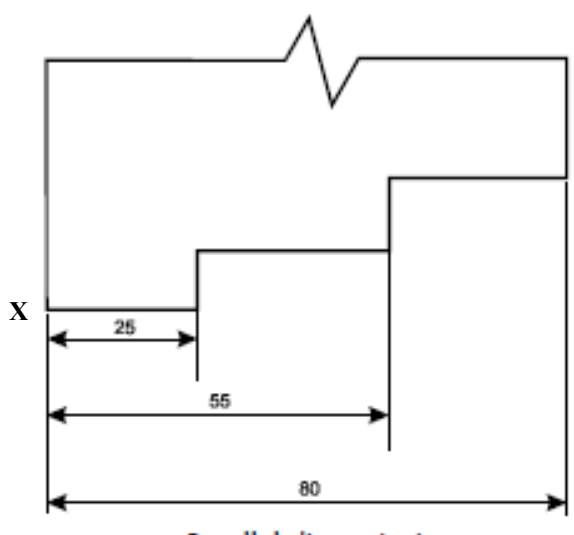

Parallel dimensioning

**Chain dimensioning:** consists of a chain of dimensions. These should only be used where the possible accumulation of tolerances does **not** affect the function of the part, see diagram on the right.

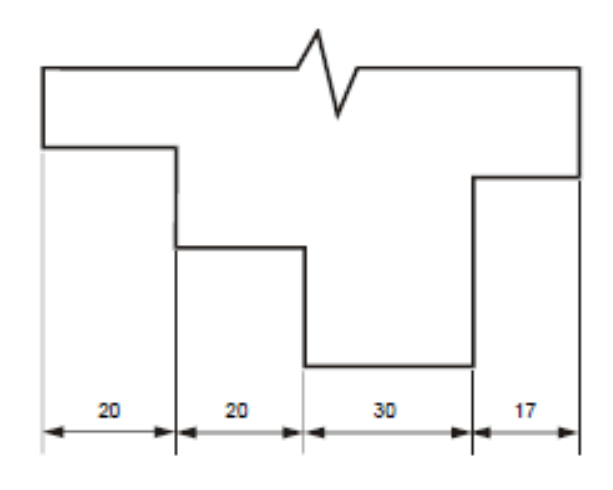

#### Chain Dimensioning

**Across the Flats A/F:** Refers to the distance of a hexagon or an octagon across its sides (flats).

#### **Across the Corners A/C:**

Refers to the distance a cross the corners of a hexagon or an octagon.

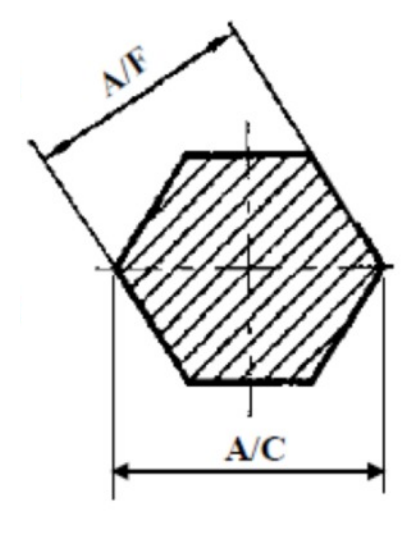

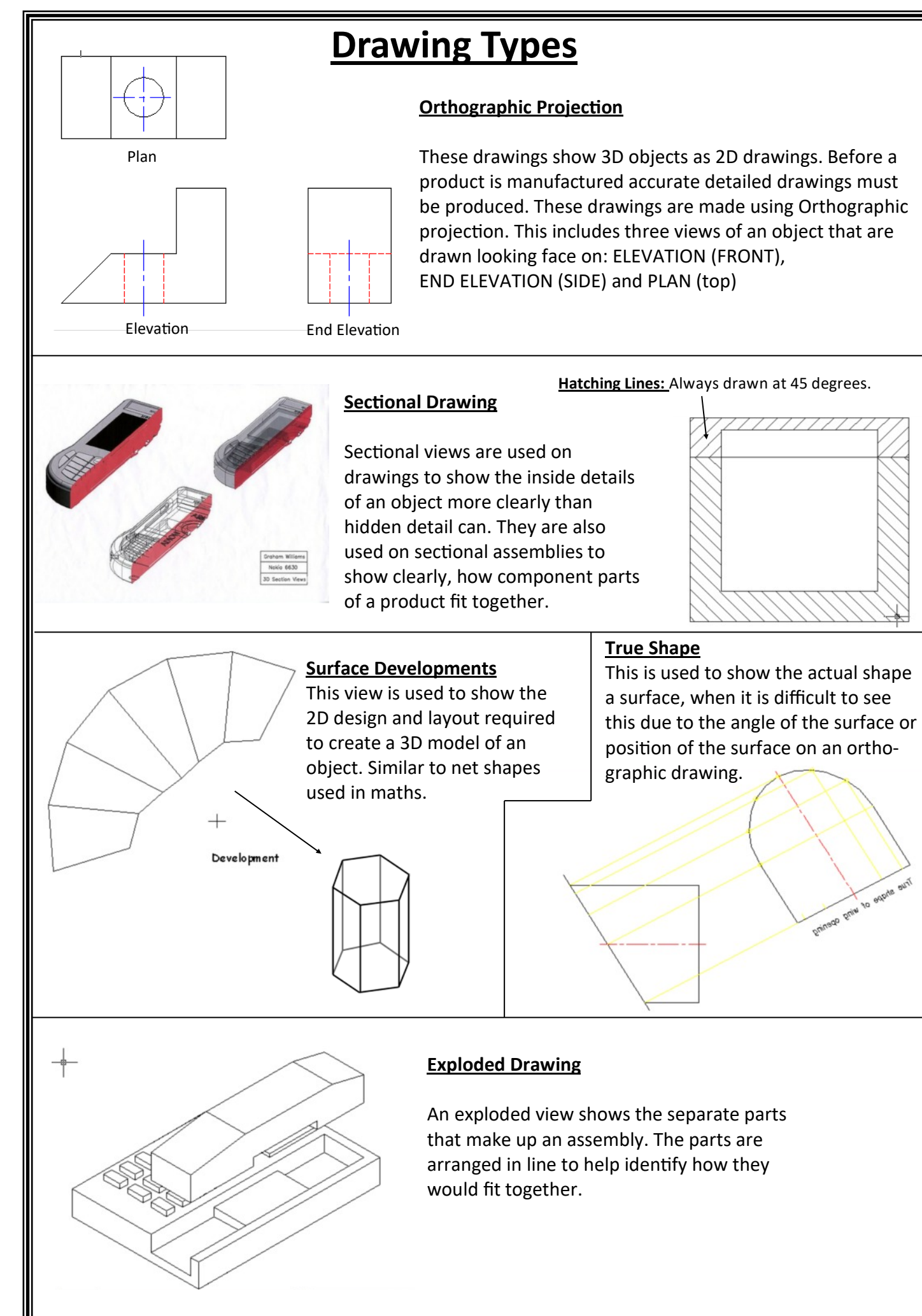

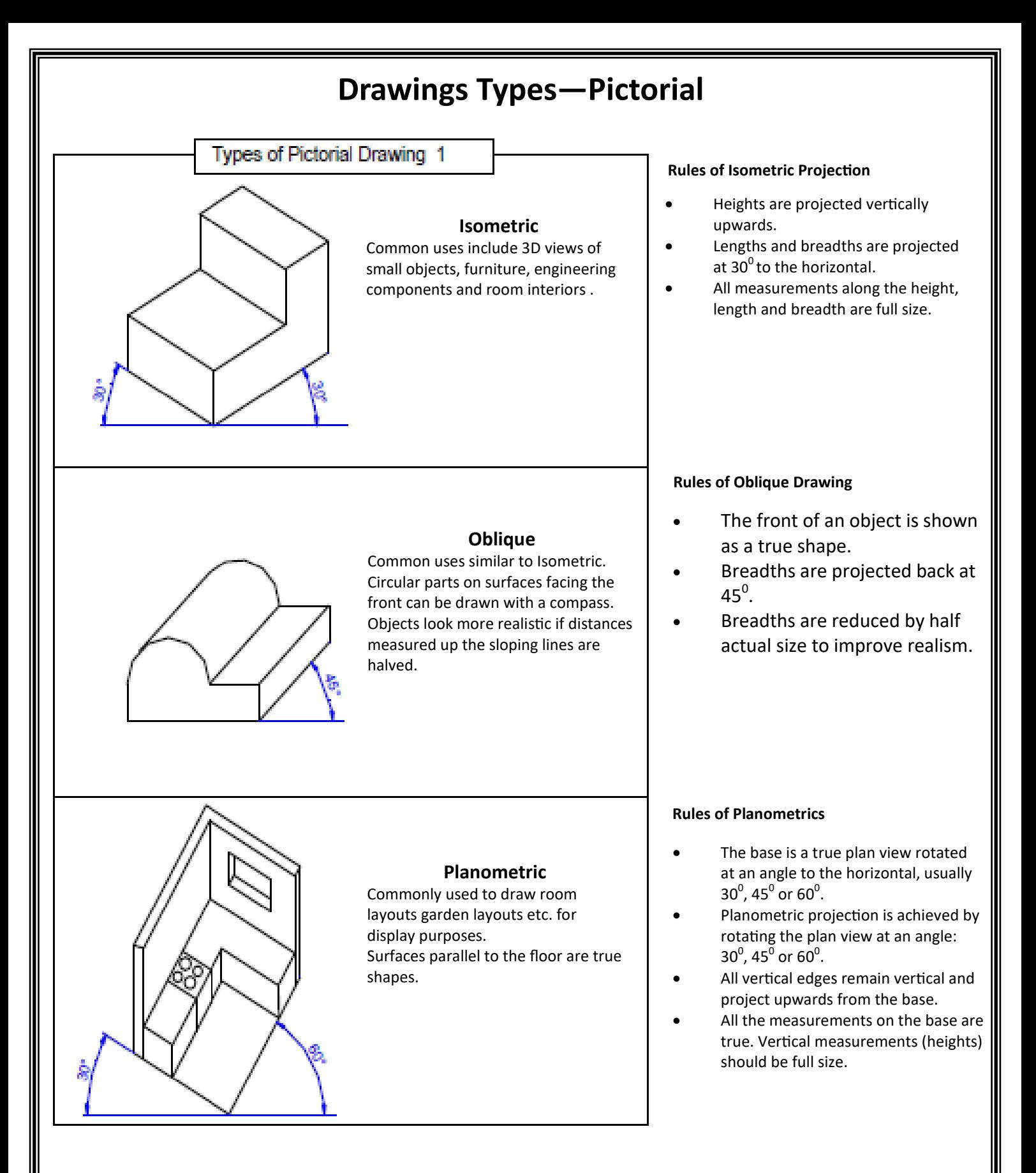

#### **Note:**

**Isometric drawing** is a method of pictorial drawing where all three dimensions and three surfaces are shown in one view. Isometric means 'having equal measure'. You can produce an isometric drawing more easily by constructing an isometric crate first. You can then draw the object inside the crate.

**Oblique drawing** is a simple form of pictorial drawing, o�en used because it shows the true front view of an object and circles can often be drawn with a compass.

Planometric drawings are used by architects, civil engineers and interior designers. Planometric projection is easy to draw and offers a clear view of interior spaces. It gives a viewing position looking down from above.

*10* S. Atkins

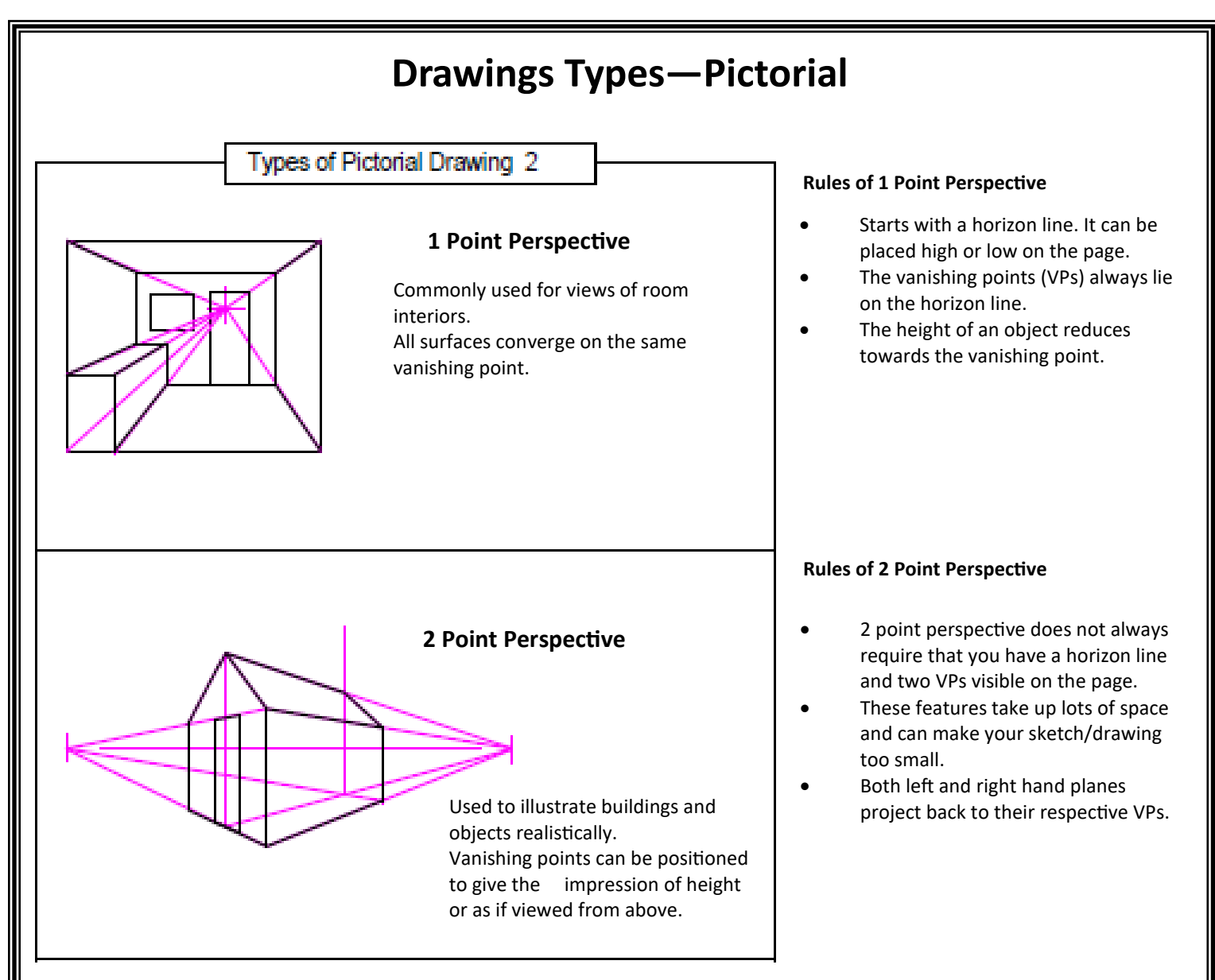

#### **Note:**

Perspective has the effect of shortening the depths which project back to the VPs (foreshortening effect). In other words lengths, breadths and heights reduce in size as you get closer to the vanishing points.

Sketching or drawing in perspective is the best way to make your sketch/drawing look realistic. Illustrators often use perspective to make the products they draw look impressive. Drawing and sketching in perspective can make buildings and products look bigger that they really are. One Point Perspective uses only one vanishing point whereas Two Point Perspective uses two vanishing points.

## **Drawing Types - Orthographic (3rd angle projec�on)**

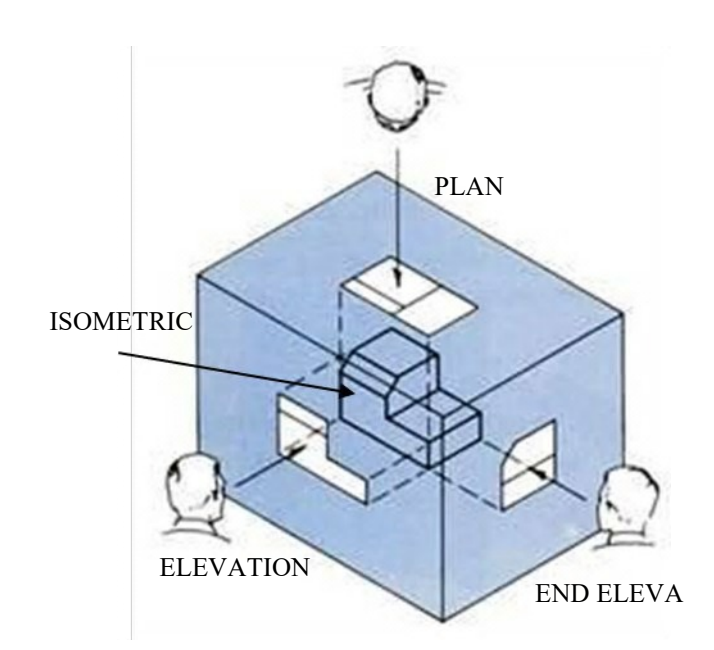

Orthographic projection shows three dimensional (3D) objects as two dimensional (2D) drawings.

Before a product is manufactured or a building is constructed, accurate detailed drawings must be produced. These drawings are made using orthographic projection systems that are understood around the world. The most common orthographic projection system is called: Third Angle Projection. An object is usually drawn in up to four 2D views:

- The **elevation**, viewed from the front
- The **plan**, viewed from the top
- Two **end elevations**, viewed from each end.
- The views are always set out the same way.

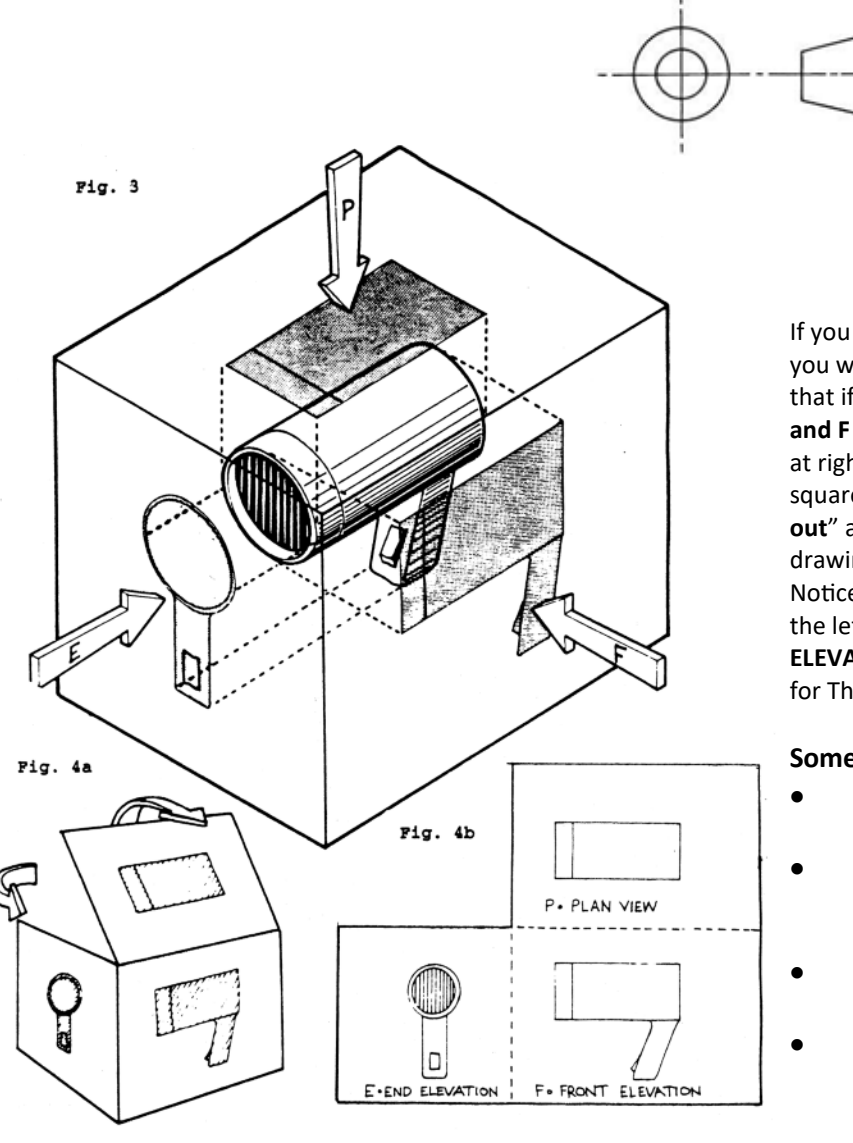

#### **3rd Angle projection symbol**

The Third Angle Projection Symbol is added to all drawings to explain its layout. You will commonly see this in orthographic drawings, showing that the drawing is laid out using an **Eleva�on, End Eleva�on** and **Plan**.

If you look through the box at the object , the view that you would see is drawn on the side of the box, Fig.3. Note that if you are looking along the lines of the arrows **E, P** and F and that these arrows are pointing "square on" or at right angles to the object. The prefix "**Ortho**" means square on, straight, upright. If the box is then "**opened** out" and flattened, Fig.4a and b, you can see how the drawing will look on your paper.

No�ce that the **PLAN** is above the **FRONT ELEVATION**, and the left hand **END ELEVATION** is to the left of the FRONT **ELEVATION**. This is how you would set out your drawings for Third Angle Projection.

#### **Some rules for Third Angle Orthographic Projec�on**

- To avoid confusion, it is important that the same symbols and lines are used by everybody.
- · The **Bri�sh Standards Ins�tute (BSI)** recommends particular ways of showing information on drawings.
- This common use of lines, symbols etc. is called **Drawing Convention.**
- Dimensions are only ever applied to orthographic component drawings. Where an orthographic is shown as an assembly, dimension should not be applied.

#### **Note:**

You should be able to give a written response describing **Orthographic Drawings** and how its associated views (Elevation, End Eleva�on and Plan) are produced. You should also be able to describe what is meant by **Third Angle Projec�on** as well as **Drawing Conven�on**. *12*

## **Sec�onal Drawing, Sec�onal Assemblies and Exploded Views**

#### **Sec�oned Views**

A sectional view shows a cut through an object, allowing you see the inner workings of it. Sectional assemblies show a section of a fully assembled product, allowing to see inner workings and how each component fits together. The part shown below demon‐ strates a section of a small wall mounting bracket.

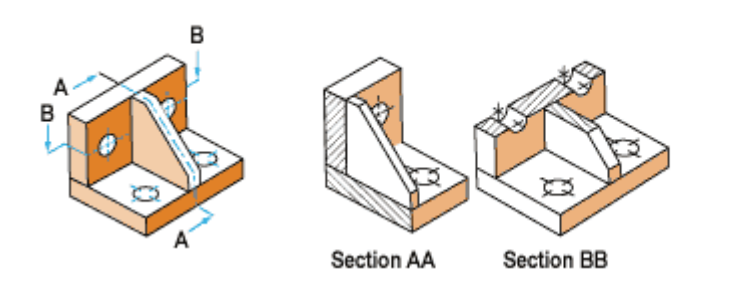

In the orthographic view shown below, notice that both sections AA and BB are positioned based on the cutting plane given. A cutting plane will always have arrows with indicate the area to be shown once the cut has been made. The letters allow you to identify which cutting plane relates to which sectional view.

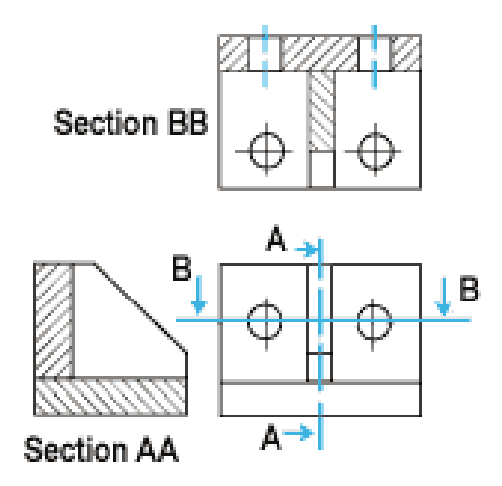

#### **BSI for Sec�ons**

BSI hatching sectioned or "cut" objects is always at 45° and evenly spaced *(fig 1).*

Hatching an object with more than one part (i.e. a sectional assembly) is achieved by firstly changing the direc�on of the 45° lines *(fig 2)* or if there are three or more parts , the spacing between the 45° lines can be altered *(fig 3).*

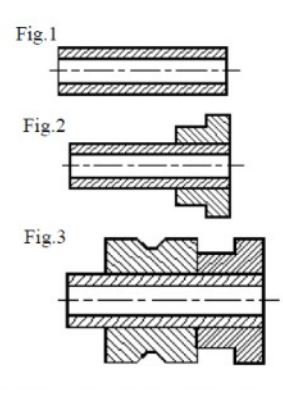

BSI conventions also state the certain parts of a sectional view must not contain sectional detail and hatching lines.

**Parts that should not be hatched** are: nuts & bolts (*fig 4),* gears, axles, roller bearings, ball bearings, webs *(fig 5 and 6)*, ribs, shafts, studs and machine screws .

There are exceptions to this however. The items listed above can be hatched when a cut crosses their axis. Fig 7 shows a straightened boss with the web cut across its axis.

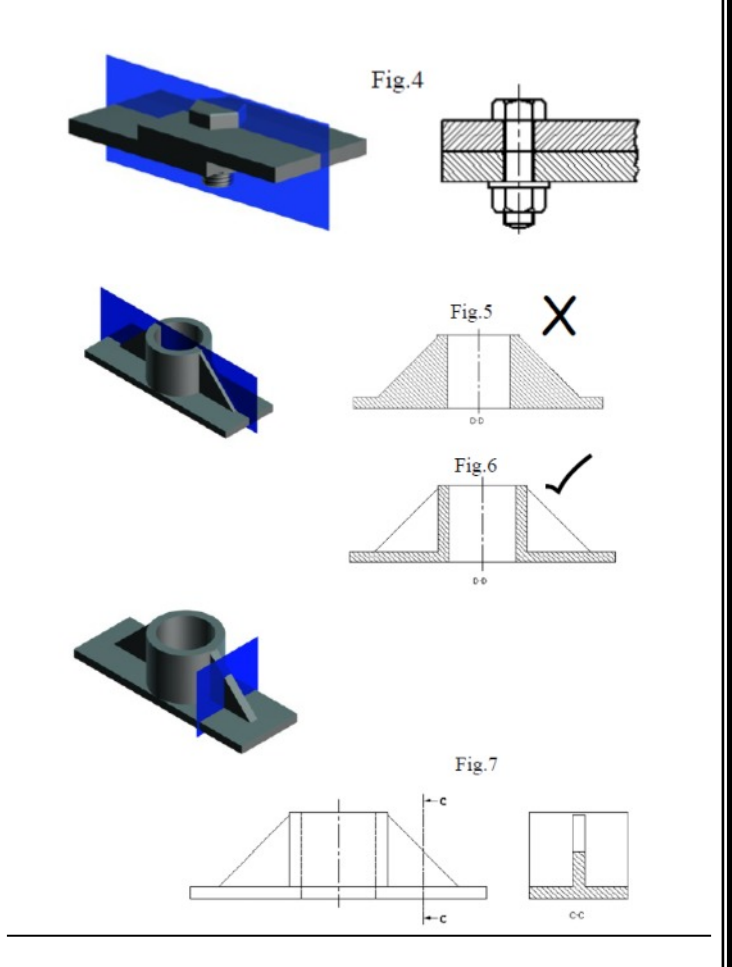

#### **Exploded Views**

Exploded views are used in graphic communication to show how parts of an object fit together. They are called exploded because all of the parts are separated from each other. An example is shown below. IKEA use this type of drawing often to show how parts of flat pack furniture are to be assembled

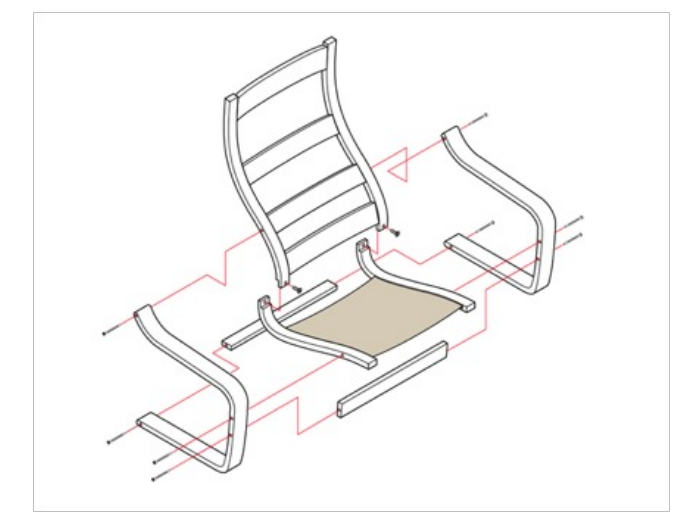

#### **BSI for exploded drawings**

- Each part must line up with the part it is to be connected to .
- There must be a clear gap between views so that it is clear where parts go and easier to read the drawing.
- Exploded drawings can be drawn as orthographic or pictorial.

*13*

## **A/C and A/F**

#### **A/C and A/F**

A/C = Across the corners and A/F = across the flats, refers to way in which hexagons and octagons are drawn. **They both determine the size of the hexagon or octagon.** Each method is shown below:

**A/C - Across the corners:** This results in a smaller hexagon/octagon.

- 1. Start by drawing a circle to the diameter given for the hex/oct.
- 2. Divide it into twelve segments using a 30/60 set square.
- 3. Then join the corners of the segments together as shown in the example below

NOTE: that the shape ends up inside the original circle and is therefore smaller.

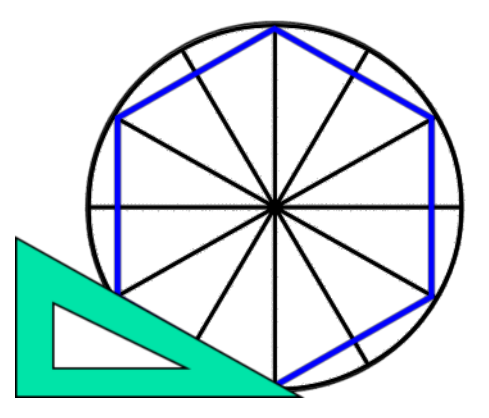

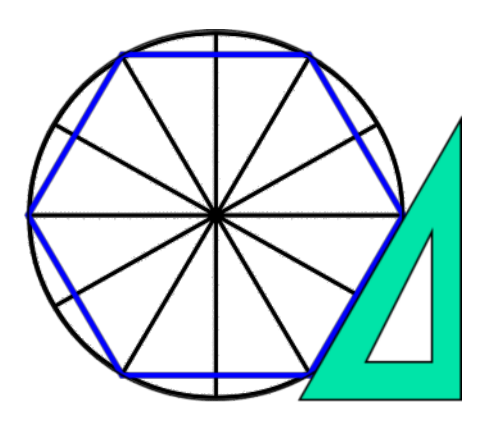

**A/C - Across the corners:** This results in larger hexagon/octagon.

- 1. Start by drawing a circle to the diameter given for the hex/oct.
- 2. Divide it into twelve segments using a 30/60 set square.
- 3. Then draw lines adjacent to the flats of the circle as shown below.

NOTE: that the shape ends up outside the original circle and is therefore larger.

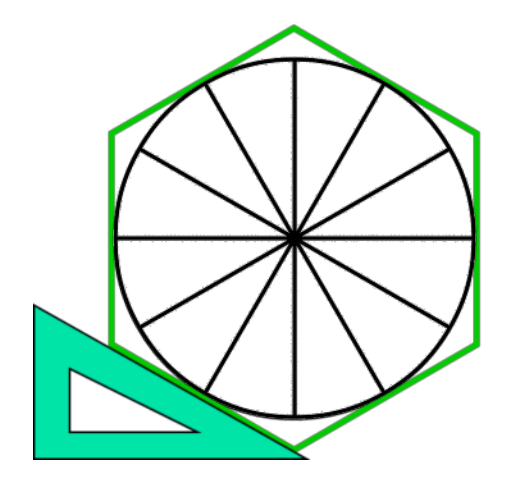

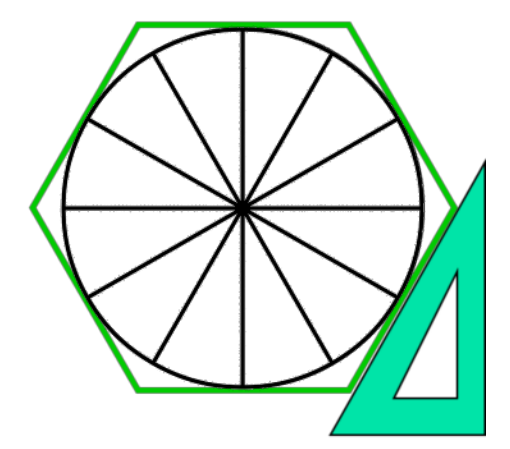

#### **Geometry**

#### **Prisms, Pyramids and Cones**

Prisms are common geometric forms used in packaging and counter displays. There are several different types, each tak‐ ing its name from the shape of its base. For your exam you will need to know each type of prism and how to draw them. Prisms are often drawn in orthographic. You will need to know how to draw cut surfaces as end elevations and plan views, whilst also understanding how to draw the true shape of a cut surface and produce a surface development of the prism. This is also true of pyramids and cones. Pyramids are square/rectangular prisms that have tapered (sloping) edges. Cones are cylinders that have tapered edges. You must know the following:

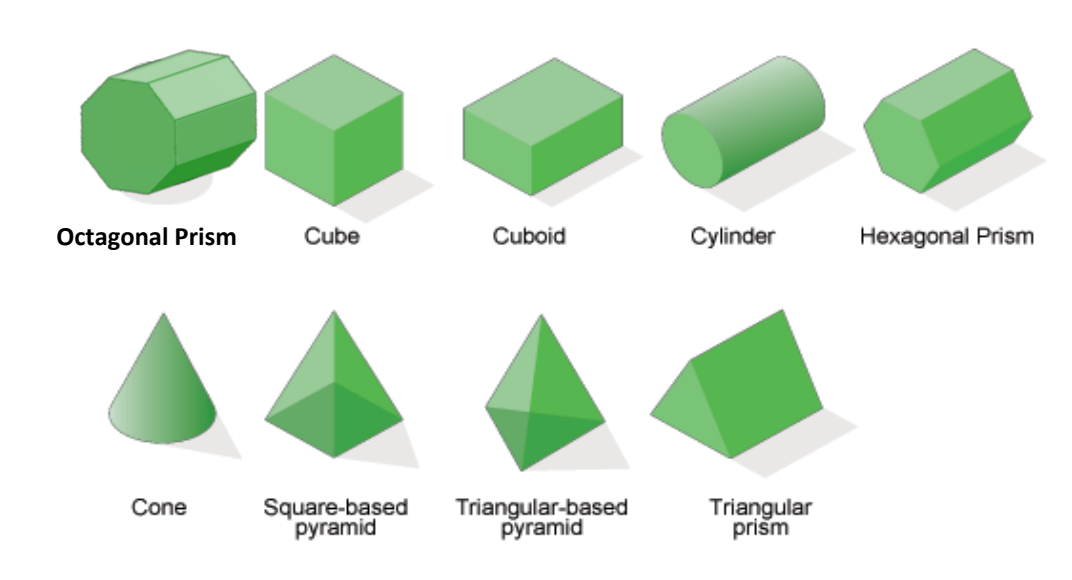

#### **Surface Cuts on Prisms:**

A surface cut refers to a cut that has been taken across any part of a prism. The surface that is left from that cut is known as the cut surface. In the example below, a surface cut (A) is to be taken across a hexagonal prism. From this the graphic designer would need to work out what the plan and end elevation would look like. A worked example is shown below.

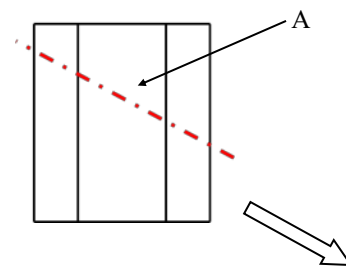

**1.** Produce the plan using the relevant method for A/ C or A/F.

**2.** Check where the corners of the cutline hit the plan by projecting upwards.

**NOTE:** In this example the plan is shown as one sur‐ face as the cutting plane goes through the entire shape.

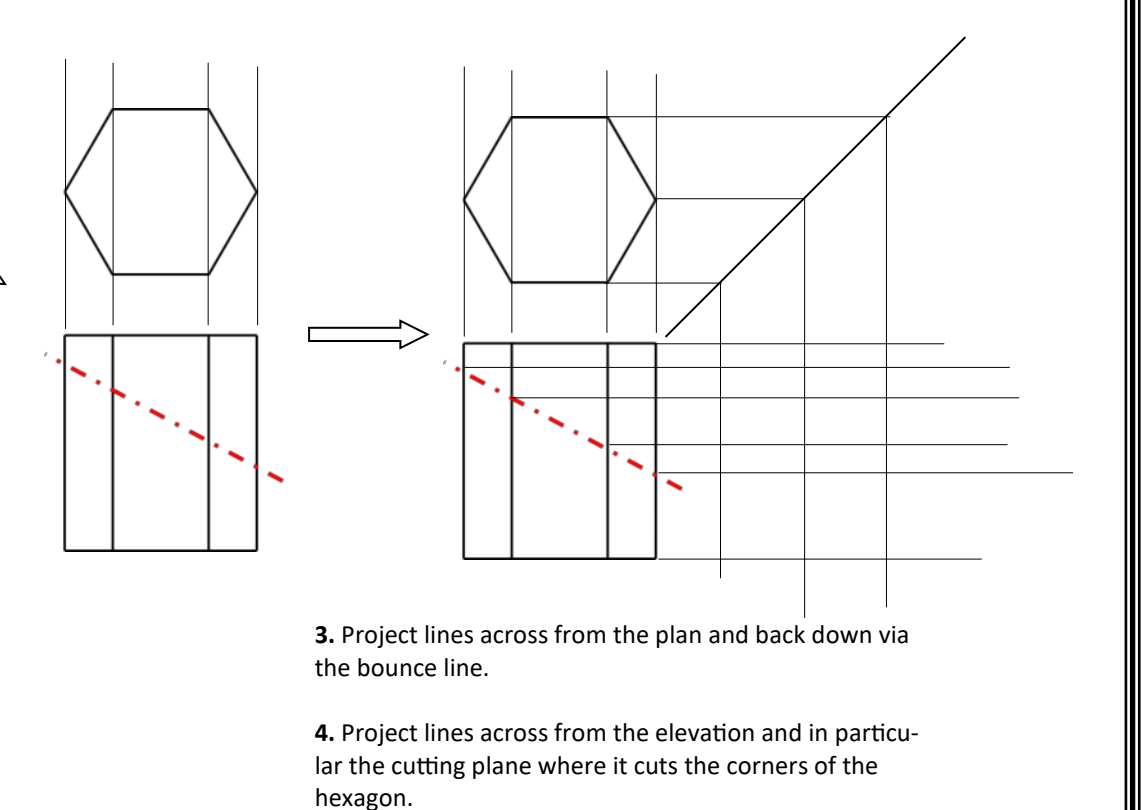

**NOTE:** This will build up the grid where you can pro‐ duce the end elevation as shown on the next page.

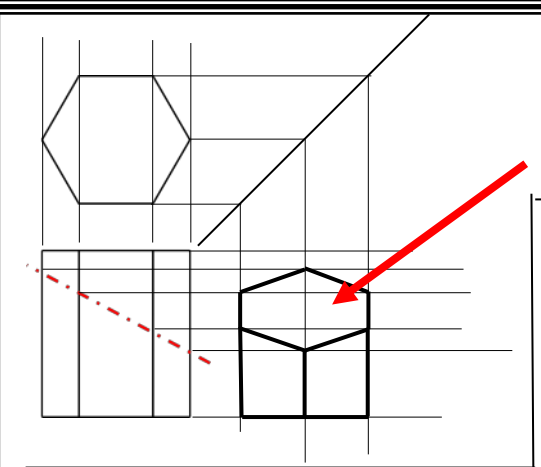

## **Geometry**

**5.** Finally block in the relevant detail to reveal the end elevation.

#### **TRUE SHAPES:**

Although we can see the shape of the cut surface in both the plan and end elevation, we do not know its true size. This is because in orthographic we are looking at these views straight on. This means that the sloping cut surface is obscured and the shape we see is smaller than its actual size. Therefore we need to draw a draw true shape.

The example below will explain this to you.

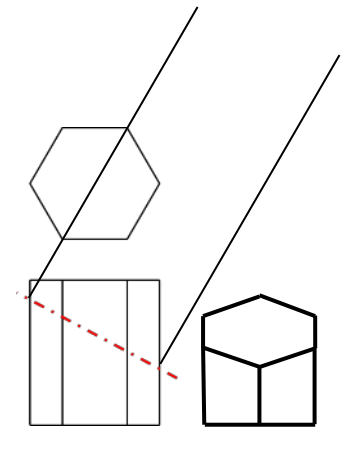

**1.** Project off of the cut surface on the eleva‐ �on at right angles to find the **TRUE LENGTH.**

**NOTE:** The true length defines the exact length of the sloping surface. This can only be found by projecting off at right angles to the elevation.

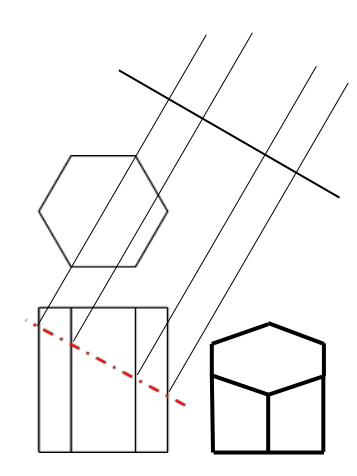

**2.** Project further lines from the cut surface where the cutting plane meets the corners of the hexagon.

**3.** Draw a datum line that repre‐ sents the centre of the hexagon

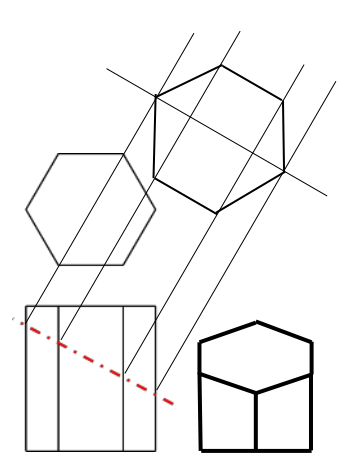

**4.** Measure the widths from the centre of the plan to the corners of the hexagon.

**5.** Step these sizes onto the rele‐ vant corner lines you have pro‐ jected from the elevation.

**6.** Join the points to create your true shape.

#### **SURFACE DEVELOPMENTS:**

A surface development is similar to a net shape, the difference being, that a surface development focuses specifically on a set surface of the prism as opposed to its en�re shape. For the hexagon above, the surface development would like the example shown right.

To draw this you would **1.** step off the width of one side of the hex‐ agon 6 times onto a straight line. You would then 2. project lines up/across from these points. Finally **3.** you would then step off the heights from the base of the elevation to cut surface and place them onto the relevant 6 lines of your surface development. This will produce a flattened out version of the surface for the cut hexagon.

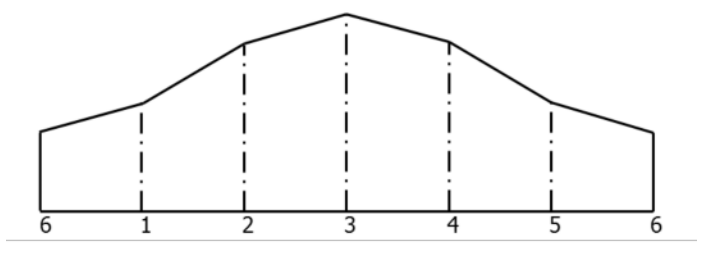

This is used when planning packaging to design to evaluate how a package should be developed and assembled.

#### **IMPORTANT STUDY NOTE:**

Although the method shown above, demonstrates prism geometry on a hexagon, the method remains the same for square, triangular and octagonal prisms. It is also relatively the same for cylinders the only difference being that you will need a concentric circle to help you find points for the end elevation, plan, true shape, and surface development.

For **pyramids** and **cones** the method remains similar however the main change is in the surface development of these prisms. You will learn about these in class and will draw them whilst also learning how to answer NAT 5 exam style questions regarding this.

**IN THE EXAM** you may be asked to sketch an end elevation, true shape or surface development. You should be familiar with each technique, know how to draw them and be able to explain them.

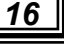

## **Drawing Types - Building Drawings**

#### **Floor Plan**

A floor plan is a type of sectional view. It represents a plan view of the building with the roof removed. This shows:

- The internal arrangement of rooms
- The position of doors and windows
- The type of internal and external walls

Floor plans are used by builders, electricians, joiners and plumbers to help plan and construct the building.

The scale of the floor plan depends on the size of the building but is usually **1: 50** (That is 50 times smaller than real size).

An example of a floor plan is shown below:

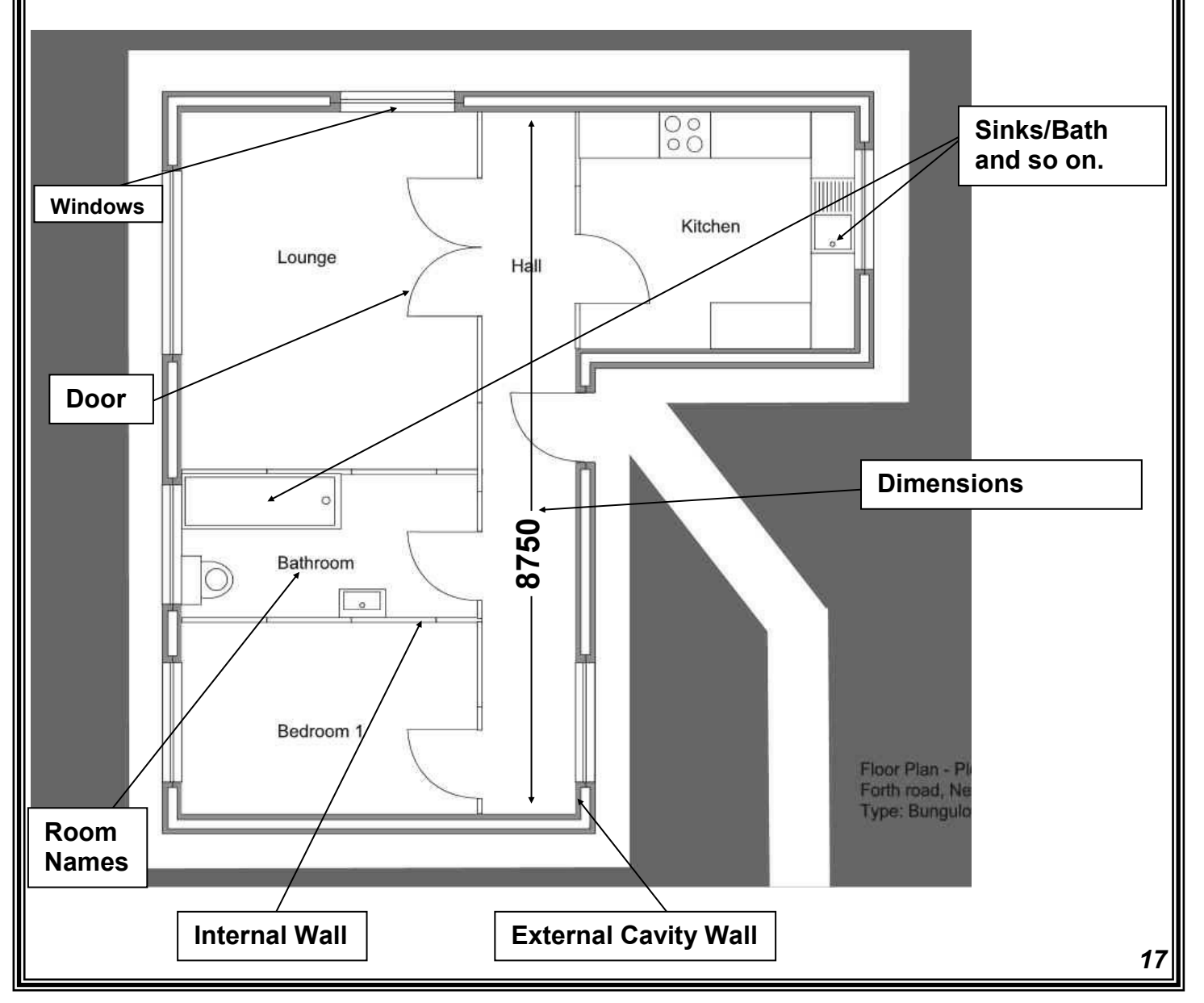

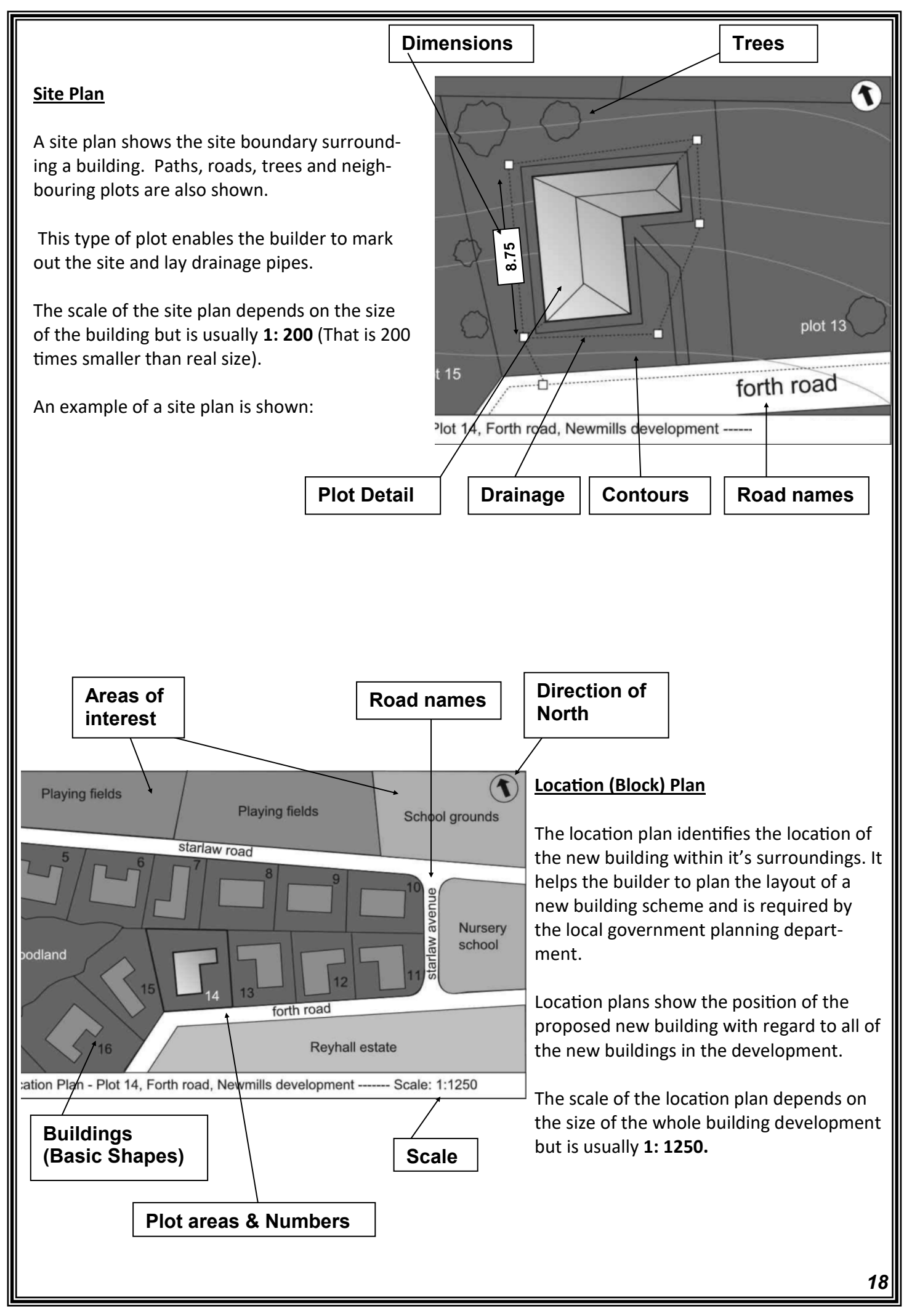

#### **Detailed information** – *appliance & fixture plans (Scale 1:25)*

Used to show detailed information of appliances and fixtures within an individual room/area.

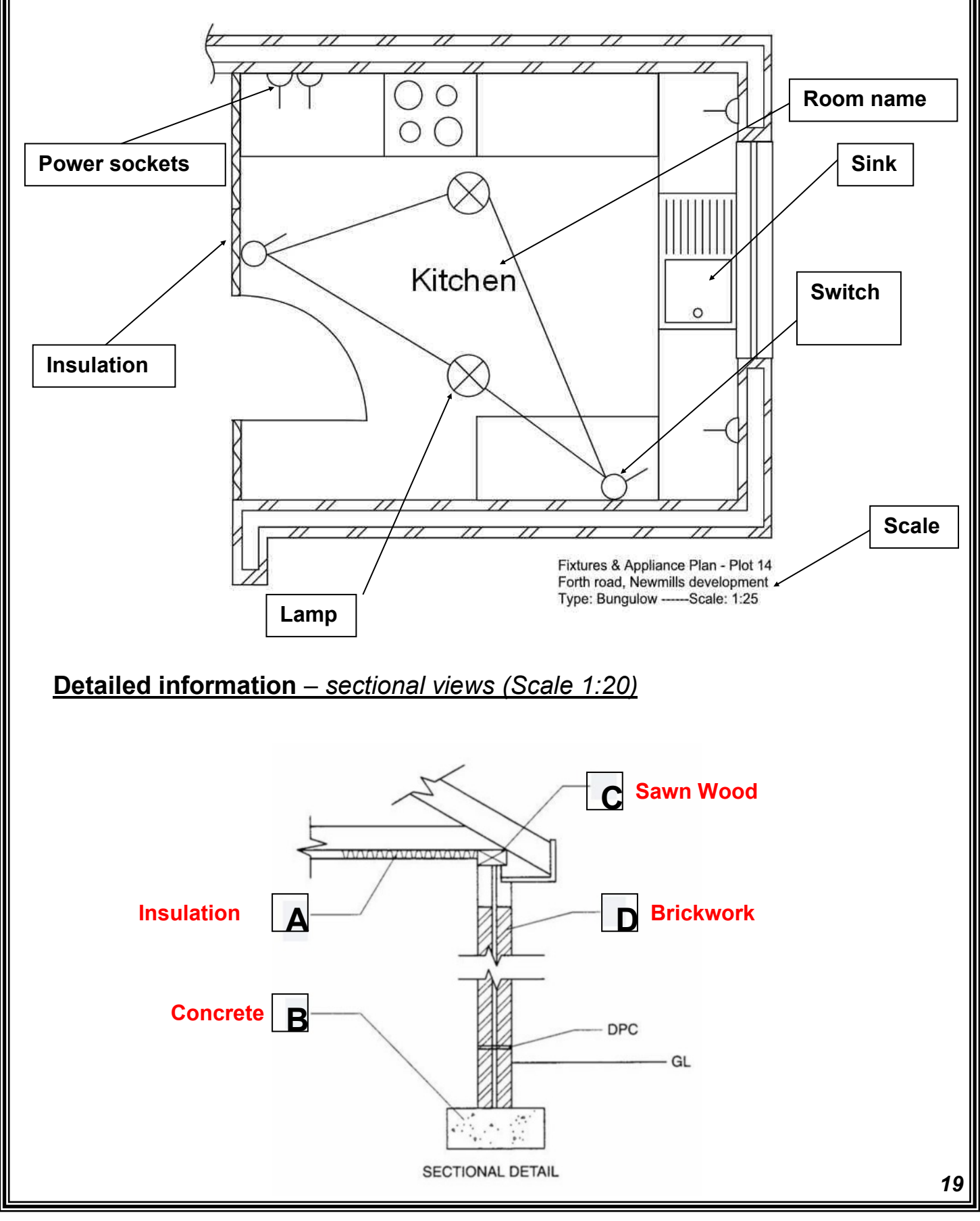

## **Building BSI Symbols**

The most common British Standard symbols are shown below. They are split into 2 categories: Building Symbols and Circuit Symbols. You must recognise and remember all of these symbols.

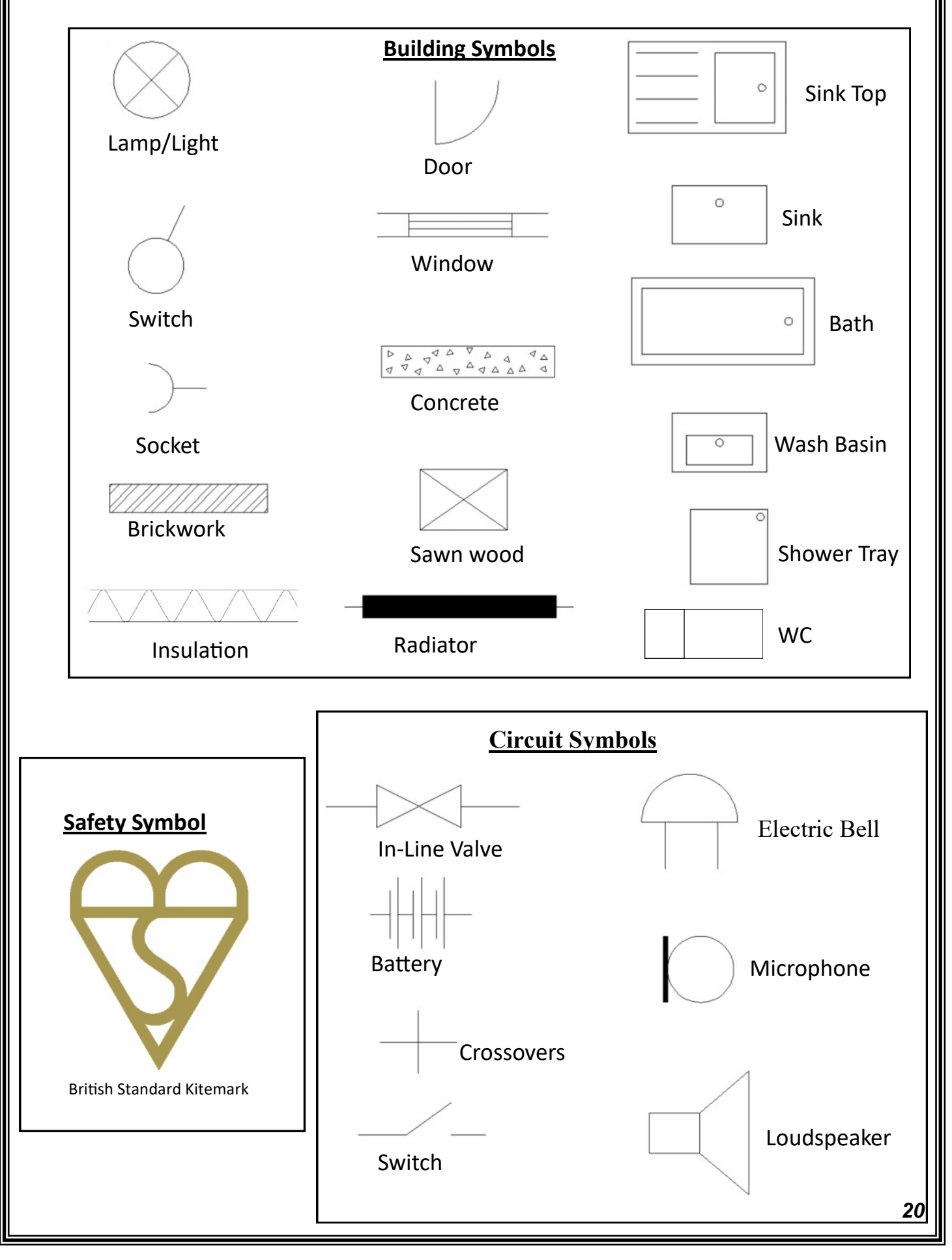

## **Graphic Communica�on: Impact on Society**

#### **Digital Graphics the Future:**

Computer technology has revolutionised almost every industry, but none more so than graphics. Computers are used in the full range of preliminary, production and promotional presentations. In all instances, computers have made the design, editing and production of graphical items quicker, of higher quality and more cost effective. Almost all careers in graphics will require you to understand how to use computer technology to create and share ideas.

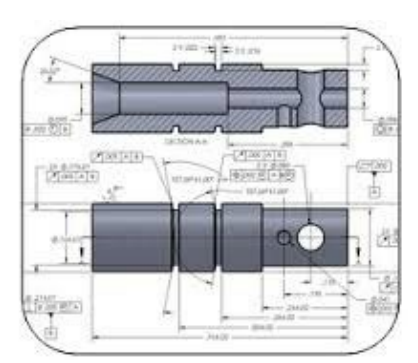

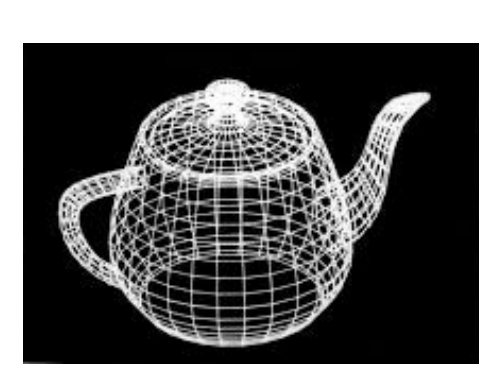

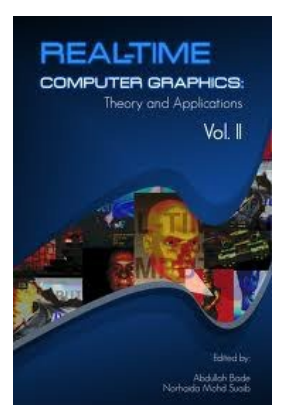

#### **Communica�on:**

The internet has revolutionised communication around the world. However prior to the worldwide web, communication of ideas was far slower, often relying on posting paper copies of documents or sending them via fax machines. Now with email you can quickly send text, pictures, animations or even programs to anywhere on the planet. With this almost instant worldwide communication, new problems have been created. Now, more than ever, communicating graphically has become vital.

#### **File Management and the Paperless Office:**

Keeping organised is important in all aspects of your life. To keep track of your documents, you should have a filing system so that important items don't get lost, damaged or thrown away. With a computer, it can be easy to lose track of all the files you create. You should take care to use sensible file names and folders– called directories– to store all your files. You should also back up you files regularly: saving to a secure online site, external HDD or USB memory stick.

Digital technology has allowed a move to what is called a **'paperless office'** due to email and file storage, drawings don't always have to be printed on paper.

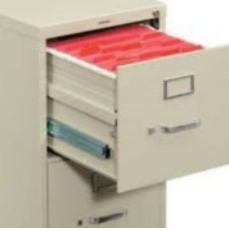

#### **Manufacturing:**

Computer-aided manufacture (CAM) allows 2D or 3D graphics to control computer-numerically controlled (CNC) machines to produce physical objects. Some 3D CAD software simulates (tests) the manufacture process prior to machining. CAD/CAM has had major social implications: many factories have replaced workers with automated CNC machines and this has caused unemployment.

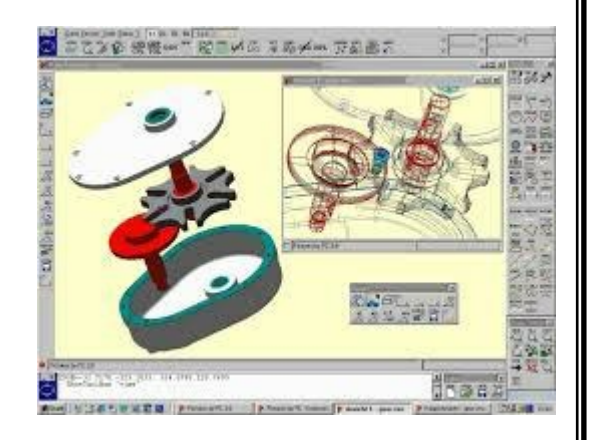

## **Graphic Communica�on: Impact on Society**

#### **Computer Illustra�on:**

Computer illustration, sometimes called computer-generated imagery (CGI), is the technology used to create visually appealing or realistic-looking graphics.

Computer illustration has surpassed manual methods of illustration in most industries because of the many advantages that it offers.

Computer illustrated images do not rely on the designer having traditional manual skills with artistic tools. These skills are replaced by the imagination and creativity to produce images that have special impact.

New technologies, from the internet and phone applications to video games and architecture, rely on illustrators to create the graphics and images that will appeal to the target audience.

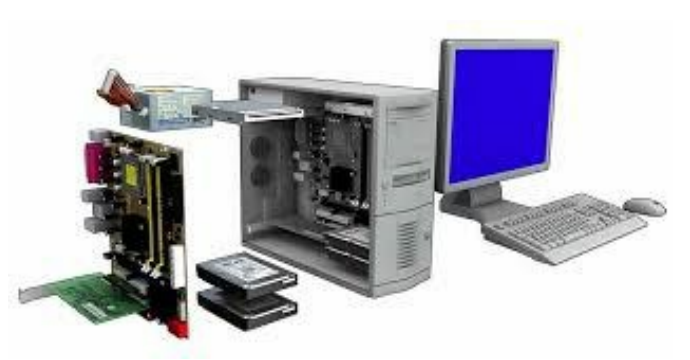

#### **Desktop Publishing:**

Desktop publishing (DTP) is the process of using software to create publications such as magazines, newspapers, books, leaflets and posters on a desktop computer or laptop. In short, it enables the production of documents that combine text and graphics. The industry that creates these documents is the **publishing** industry, while the physical paper documents are produced by the **printing** industry. The publication is designed by a **graphic designer**.

Increasingly in the publishing industry, many functions are outsourced to specialist companies or to self-employed individuals.

Promotional graphics don't only appear in magazines and news papers. Sign making, vehicle wrapping, advertising hoardings and digital media all make use of DTP technologies. DTP is used extensively to advertise and market products, which in turn influences consumer choice.

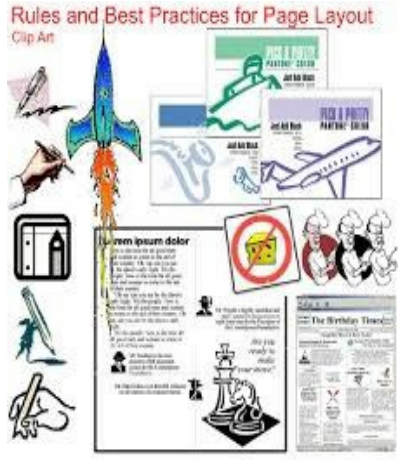

#### **Benefits of modern prin�ng methods to the industry and society:**

In the recent past, printing, publishing and sign making for a mass market were very labour intensive processes that depended on large machines operated by a very large workforce. The printing and paper industries were also responsible for significant forms of pollution to our environment.

This has changed with DTP production, digital printing methods and computer-aided manufacture (CAM). Modern printing methods bring a number of benefits to the industry and our society:

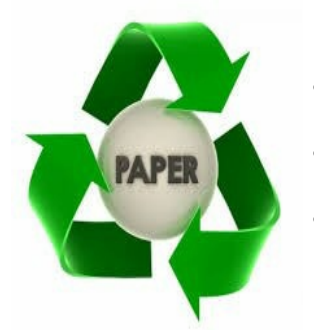

- The quantities of paper and ink can be controlled digitally to minimise waste.
- Printing inks are becoming 'greener'. Sustainable, eco-friendly inks based on vegetable oils are beginning to replace petroleum-based inks.
- Modern printing technology can use paper that is 100% re-cycled without loss of quality. This reduces the environmental impact of paper production.
- Electronic newspapers and news feeds further reduce the use of paper.
- Modern printing technologies are more energy efficient than previous methods.
- The printing and publishing industries create many thousands of skilled jobs in Britain.

*22*

## **Computer Systems - Hardware**

Computer hardware can be described as the physical components of a computer. These are the things that allow the computer to carry out its vital functions and operations like a Modem.

A **modem** allows the computer to connect to and transmit data to and from the internet i.e. opening web pages and sending emails.

For the exam you will need to know the function of a modem and also the names and functions of the following **input**, **output** and **storage** devices.

*Input Devices - Input informa�on into the computer to help you control it.*

#### **Keyboard**

The keyboard includes letter, number and function keys. These keys are used to send letters and numbers to the screen and to send commands to the computer.

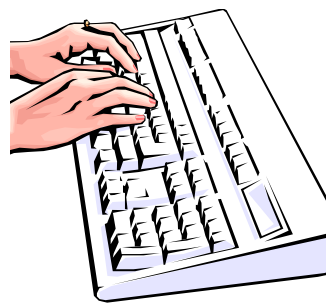

**Mouse**

The mouse is used to guide a pointer (cursor) around on the screen. Functions are selected by clicking on the control buttons.

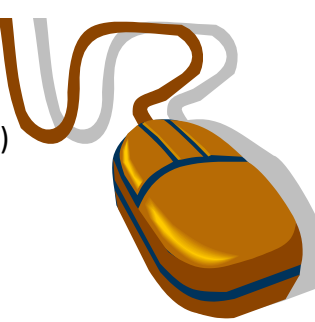

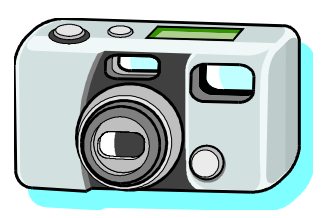

#### **Digital Camera**

This device saves images in a digital form. The images can be downloaded onto a computer for enhancement in an image editing program. Digital cameras don't use film and you can instantly view the images taken. Graphic artists often use digital cameras to create images for brochures and instruction manuals.

#### **Graphics Tablet**

This device gives pinpoint accuracy because the puck or stylus de‐ tects an exact position. This makes it ideal for tracing line drawings or for inserting CAD library components.

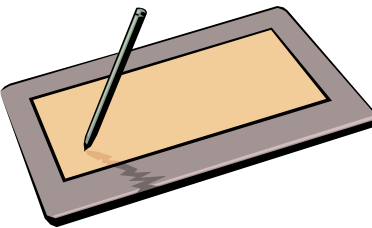

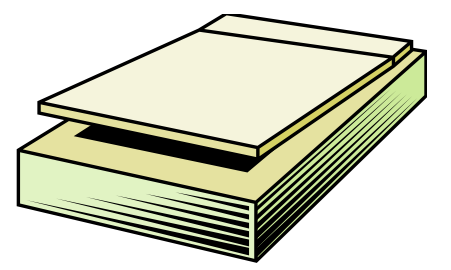

#### **Flatbed Scanner**

A Scanner electronically converts a paper‐based image into a computer file. Drawings, photographs and text can be scanned in full colour.

#### **Hand Held Scanner**

This device works in the same way as a flatbed Scanner, except it is held by the operator and moved by hand.

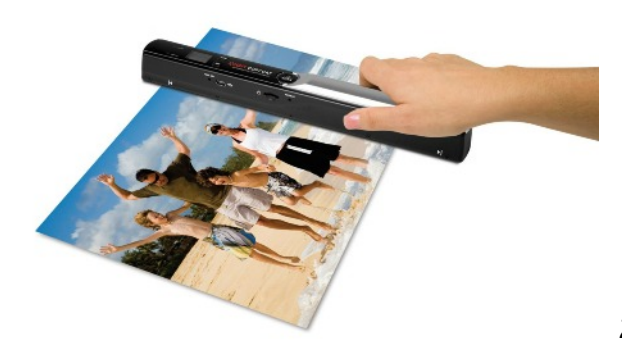

*Output Devices output information to show what the computer is doing or what you have produced.*

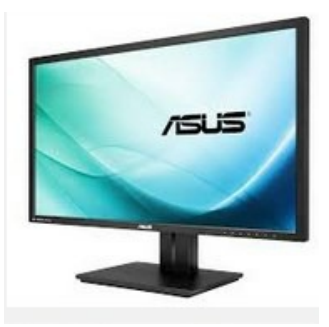

#### **Flatbed Plo�er**

#### **Monitor (Visual Display Unit or VDU)**

Modern monitors use technology which can display high resolution images. The bigger the monitor, the more of the work can be seen at the same time. 17" is a minimum useful size for a monitor.

This device produces medium quality output. Paper sizes are limited by the size of the bed. Coloured pens are changed as required. An arm moves left to right and forwards/backwards to plot the print detail delivered from the computer. Very useful for printing CAD line drawings.

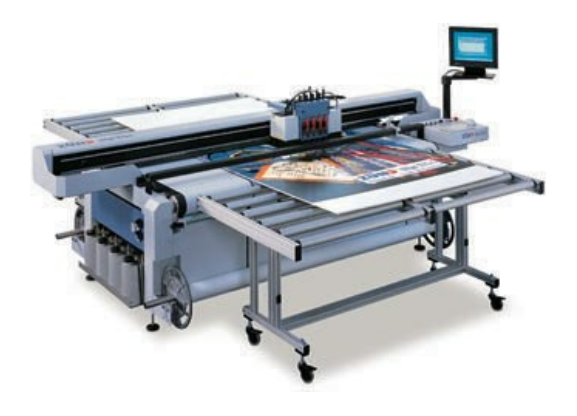

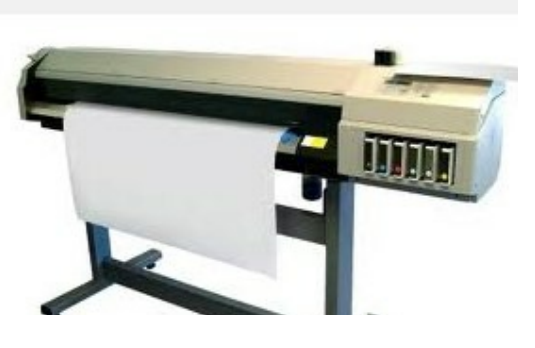

#### **Drum Plo�er**

Drum plotters are used in industry to produce drawings on very large sheets of paper up to A0 size. The paper is supplied on a roll which is rotated back and forth to provide one axis of movement while the pen carriage moves from side to side giving the second axis of movement.

#### **Ink-Jet Printer**

An ink-jet printer sprays a jet of ink onto the page to form text or graphics. The print quality is usually very good and they are not too expensive to buy. The running costs can be high if you are printing colour graphics. Inkjet printers can be quite slow. In compari‐ son to laser printers the ink for these print‐ ers is relatively cheap. The ink takes time to dry however, meaning it can smudge if touched too early.

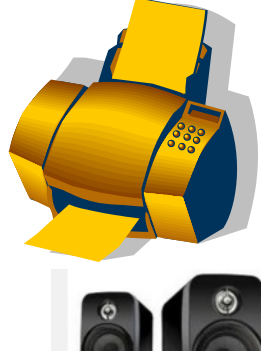

#### **Speakers**

Allows the computer to produce sound.

#### **Laser Printer**

Laser printers produce very high quality out‐ put (600 dots per Inch or better). They are much faster than inkjet printers and pro‐ duce better quality print outs. Running costs are cheaper when printing bulk print outs as they use toner ink, however laser printers are expensive and can therefore be non via‐ ble for the individual consumer.

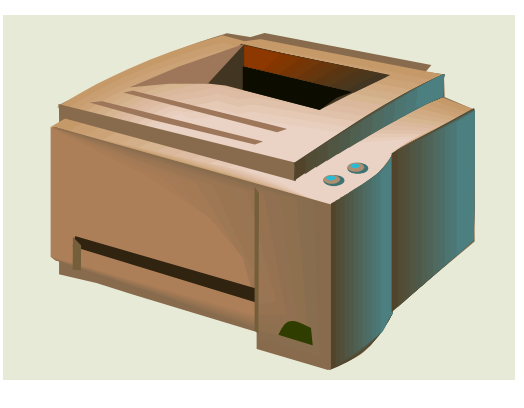

#### *Storage Devices - allows you to store and backup data.*

#### **Hard drive**

This a magnetic Storage device which is usually located within the Central Processing Unit (CPU). It is used to store the operating system and the software used by that computer. Typical capacity 16GB—4TB

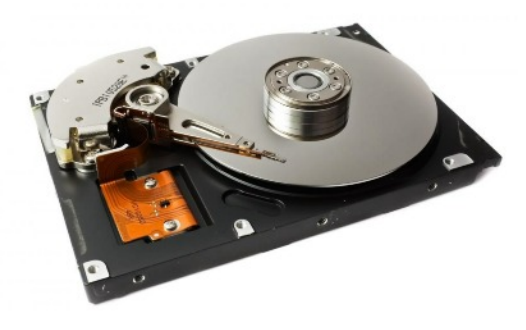

**External Hard drive**

Similar to the magnetic Storage device located within the Central Pro‐ cessing Unit (CPU). Here though, the disk is separate from the computer and connects to it via USB. These are used to store files and backup data. Typical capacity 16GB—4TB

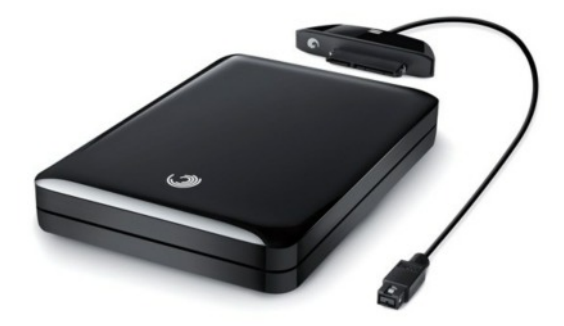

#### **Recordable Compact Disk CD-R**

An optical medium which can be read in any CD-ROM drive, though it requires a special drive to record. Storage capacity 700MB

#### **Digital Versa�le Disk (DVD)**

An optical medium similar to a CD‐ROM with a much larg‐ er storage capacity— Typically 17GB

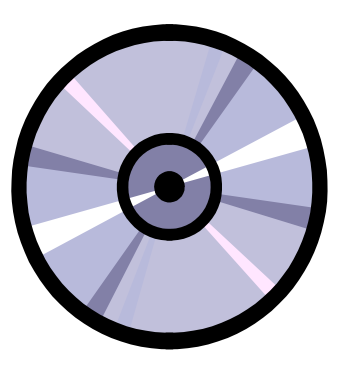

#### **Blu-Ray Disc**

Advanced optical medium similar to a CD/DVD with a much larger storage capaci‐ ty—Typically 50GB

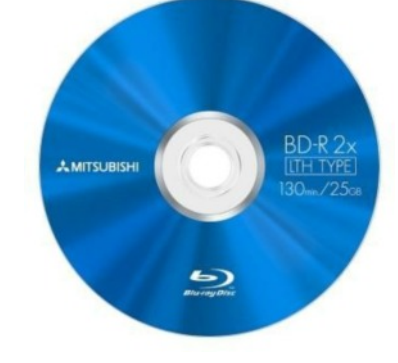

#### **Memory S�ck/USB Flash Drive**

This is a storage device with a capacity of up 22GB. Can be connected to any computer via the USB port.

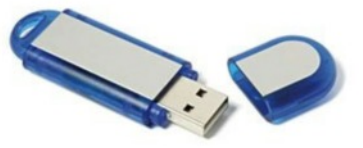

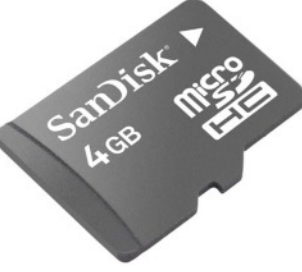

#### **SD and SD Micro Cards**

Small storage cards that hold several GB's. Used to store photos in camera and camcorders.

## **Computer Systems - So�ware**

#### **So�ware Used In Graphic Communica�on**

Computers have greatly influenced the work of designers and graphic artists who previously did all of their work on paper. They now have access to many software packages which make their work easier. Some of the software packages available are illustrated below:

#### **Computer Aided Designing/Drawing (C.A.D.)**

001\teachers\jm4961d\My Pictures\53 Insert Format Tools Draw Dimension Modify Window Help  $-1012$ 000日800184000100011000001262010101000101212 **E E Q O ® f centreline**  $\boxed{\blacksquare}$  ByLayer  $\blacksquare$ EIF चा ByLayer ByLayer Toy Car ್ಯ CAD packages such as  $\overline{AB}$ e *AutoCAD* have numerous 88 4 advantages over pencil and  $\ddot{\circ}$ paper. These advantages ē  $\mathbb{E}$  $\Box$ are described elsewhere in Ó  $\rightarrow$ These notes. Ø, 马口 c. 熨 V  $\circ$ Y j  $H \rightarrow H$  Model  $\Lambda$  Layout1  $\Lambda$  Layout2 f el \{\ll=Center-Oynamic-Extents-Previous-Scale-Window] <real<br>specify first corner: Specify opposite corner: ommand SNAP GRID ORTHO POLAR OSNAP LWT MODEL 725.8261, 40.2676 SO AutoCAD LT-[ SOFT]

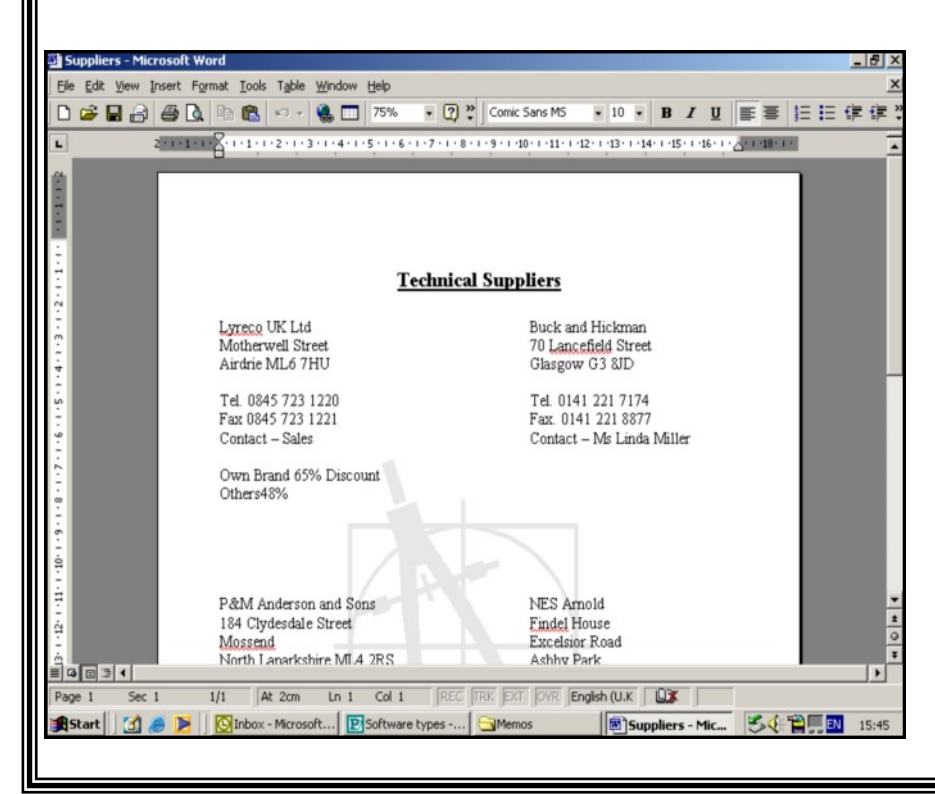

#### **Word Processing**

Word Processing packages such as *Microso� Word* allow the input and editing of text. They can be used to produce a wide range of text documents such as letters,

reports, manuals and mailing lists.

#### **Spreadsheets**

Spreadsheets are used for inputting and automatically calculating tables of numbers. Changes can be made quickly and easily: if one number is changed, all of the numbers are recalculated.

Spreadsheet software such as *Microsoft Excel* can automatically produce Graphs and Charts for Presentations.

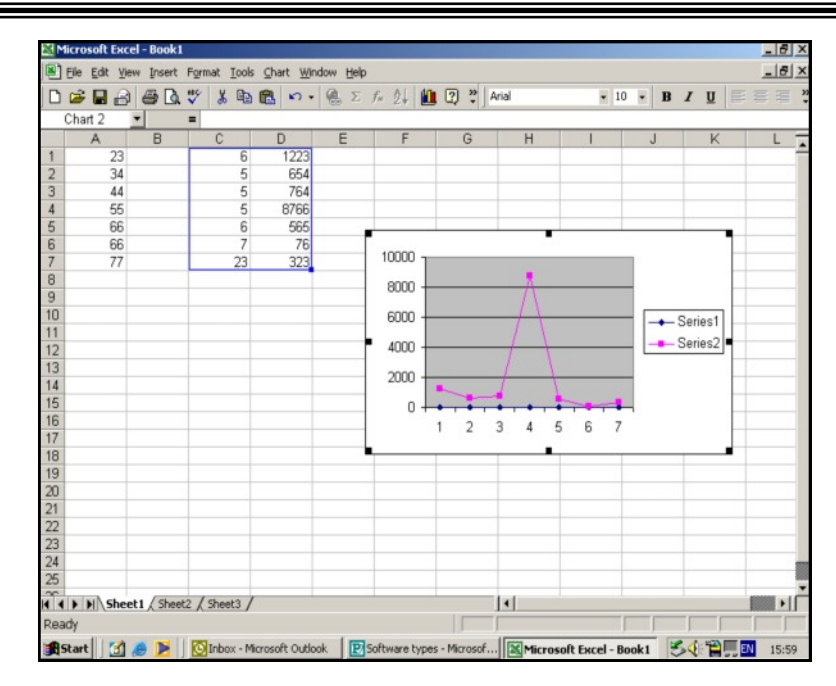

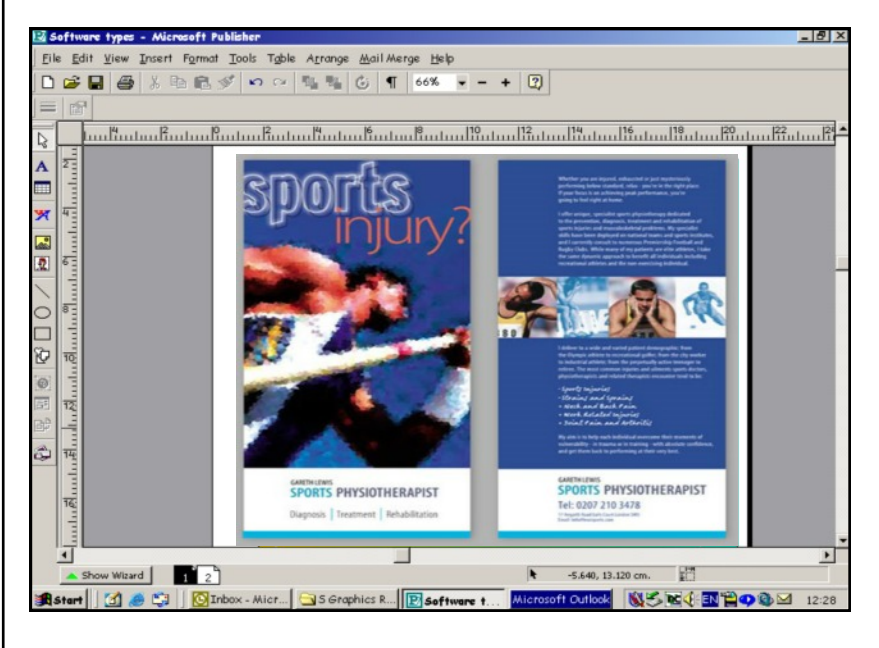

#### **Desktop Publishing (D.T.P.)**

DTP packages like *Microso� Publisher* are used to create publications such as brochures, magazines and newsletters by combining text and graphics. They contain many powerful functions which allow complex page layouts to be created accurately.

#### **Illustra�on So�ware**

Illustration packages such as *Serif Draw* can be used to add colour, tone and texture to CAD drawings or to create new drawings/graphs from scratch.

Complex illustrations can be created and easily edited using this type of software.

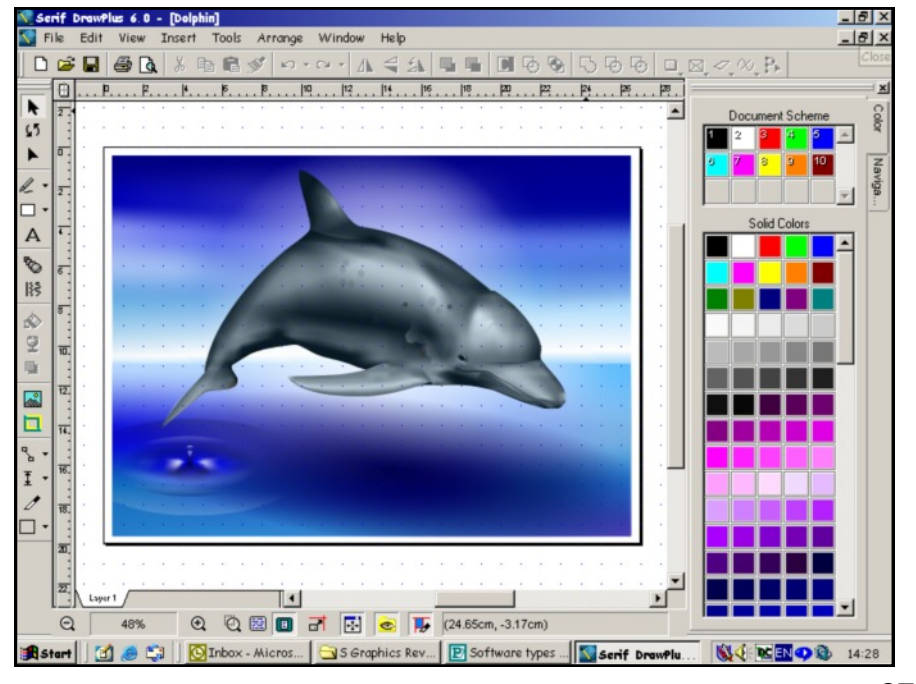

## **Computer Aided Design So�ware**

Computer Aided Design (CAD) was developed so that architects and engineers, who had previously pro‐ duced drawings on paper, could produce the same kind of drawings on computers. This has revolutionised the graphics and engineering industries. Nowadays computers have largely replaced drawing boards in industry and commerce. There are two types of CAD you need to know about: **2D** and **3D.**

**1. 2D So�ware** such as AutoCAD allows graphic designers to produce orthographic and pictorial draw‐ ings using a system of lines, shapes and 2D CAD commands. These drawings are always 2D in nature but can then be turned into 3D models if necessary.

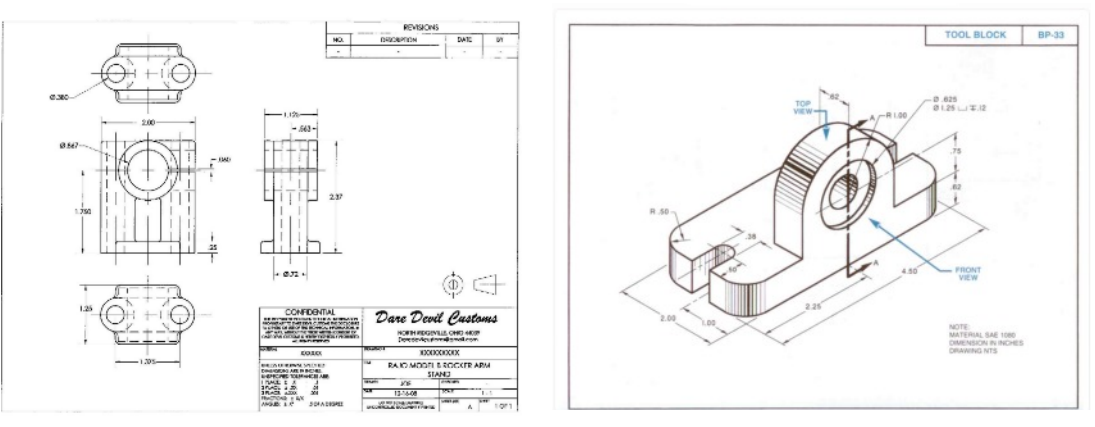

2D CAD so�ware eventually led to the development of **3D modelling so�ware**. This so�ware unlike 2D CAD, allows the graphic designer to instantly build 3D models without the need to draw 2D orthographic or pictorial views first. This is done using 3D CAD commands that instantly allow the designer to trans‐ form 2D shapes into 3D models.

The difference here is that 3D models can be rotated to see all sides of an object where as 2D CAD is sim‐ ilar to drawing board work and only provides the designer with an orthographic view or 3D representa‐ �on = 2D pictorial i.e. isometric.

#### **Types of 3D Modelling**

There are 3 types of 3D computer models:

- 1. **Wireframe model** The model is built up using a series of connected lines/curves. This creates a wireframe allowing you to see the external shape and internal workings of a model.
- 2. **Surface model** The 3D model is built up by drawing the surface of an object normally extruding or revolving the wall of a line or shape. These models replicate products made from thin sheet materials
- 3. **Solid model** The 3D model is built up using simple solid geometric shapes such as cones and cylinders and then cutting away the sections that aren't required for holes etc. This type of model can be rotated on screen to be viewed from any angle.

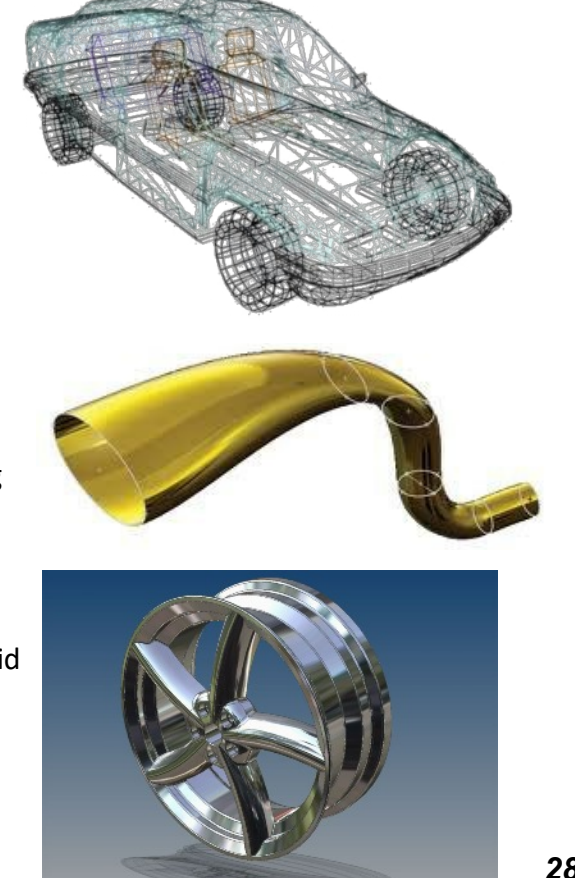

## **CAD So�ware - Anima�on and Simula�on**

Further types of 3D modelling are **Anima�on** and **Simula�on**. These can be used to run tests on designs and demon‐ strate the functionality of products that have been designed on the computer. Ultimately, these allow the designer to display their model and bring it to life. These are both outlined as follows:

#### **COMPUTER ANIMATION**

In the past all animations were created by drawing thousands of still images by hand, to complete a full moving image. With advances in technology we now have animation software that allows us to create on-screen movement by moving graphic images along a plotted path. This is much quicker, smoother and realistic. Animation is used to create visual impact i.e. a lift in a building can be shown, moving up and down as it would do in real life. Architects can also use this to take a client on a 3D "walk-through" of their building design.

#### ADVANTAGES:

- · Improves realism and quality.
- On screen movement grabs the user/clients attention.
- It enables the creation of animated stunts or movements.
- · Cheaper than building real-life prototypes.
- Industries like cinema and film can use animations rather real actors to save costs and bring ideas to life.
- Quicker to produce than manual animations.

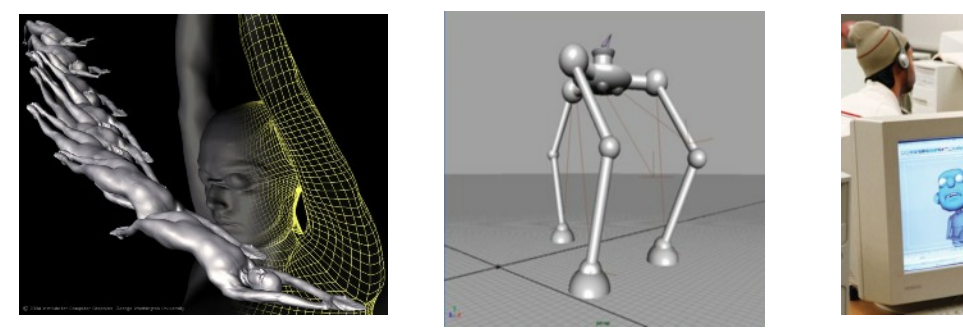

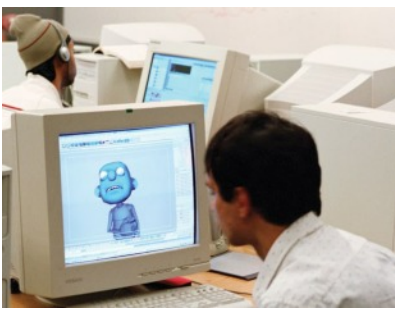

#### **COMPUTER SIMULATION**

The use of computer simulators to re-create real life situations that would otherwise be too difficult or dangerous to create elsewhere. It is made realistic by using simulated real life environments. Its main purpose is for training and testing. For example, pilots use training simulators to learn how to cope in dangerous situations that may occur whilst flying. Car engineers test wind resistance etc. on a car before even building a prototype.

#### ADVANTAGES:

- Dangerous events or tests can be carried out safely e.g. training pilots to fly planes.
- Realistic training programmes can be used to train people.
- · It is much cheaper than the "real" event because no real materials are being used.
- It allows accurate predictions to be made which improves design quality in the final product.
- Full product testing can be carried out to analyse a product.

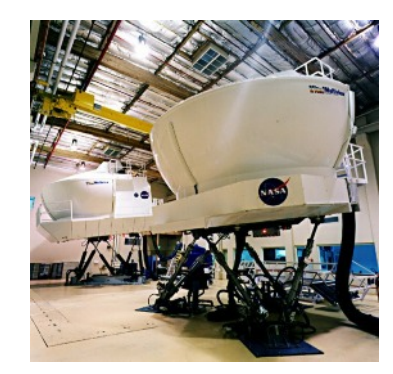

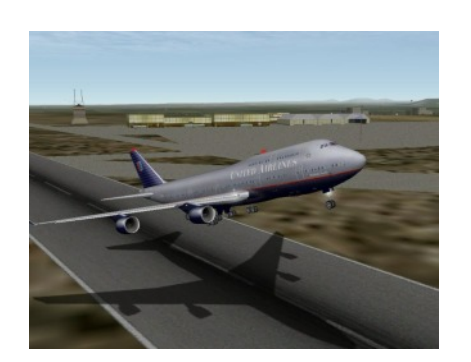

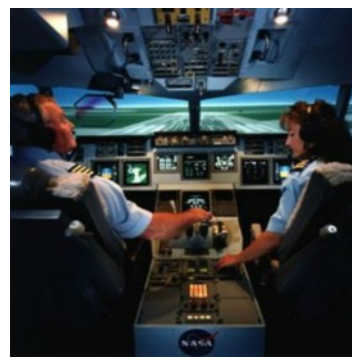

## **Advantages/Limita�ons of CAD vs Manual**

Computers have largely replaced drawing boards in industry and commerce. A CAD system of drawing has many advantages over the traditional drawing board method but it also has it's limitations and it is important to be aware of both.

#### *Advantages*

- · **Storage of drawings/models—**A completed drawing/model can be stored on a hard drive, external hard drive or USB flash drive. This means that less storage space is required and drawings can be printed many times with no loss of quality and models can be used again and again. Previously in manual methods drawings would have been stored using filing cabinets taking up lots of space.
- **Drawing speed**—Although it can take a considerable length of time to train CAD/CAG operators, drawing production is generally much faster. This will save the company time and money in the long term.
- **Ease of modification**—Drawings/models and publications can be easily changed which saves time and money. In manual methods, mistakes can lead to the drawing or model being started all over again.
- · **Accuracy**—Drawings/models can be enlarged or reduced with no loss of detail. Extremely fine, detailed work can be produced using the zoom command. Also, by using sized grids and grid snap features in CAD software, the graphic designer can be much more accurate in the production of drawings/models.
- **Templates** Templates set to British standards drawing conventions can be set up to save time when producing drawings. In manual drawing the designer would have to draw accurate hidden lines, centre lines etc. every time they needed them, where as a computer can add this exactly the same every time using a set template/layer without error.
- Use of a **CAD library**—Drawings/3D models can contain a number of repetitive elements such as windows, doors, nuts and bolts etc. It is useful to have these items stored in a library file which can be retrieved and positioned on a drawing when required. If doing this manually you would have to redraw/remodel each of these items again and again.
- Layers—Drawings can be 'built up' using a series of layers. These layers can be switched on and off or edited individually which can simplify complex drawings, making it easier to understand. For example, in a complex 2D CAD orthographic the designers could turn off the construction lines layer, centre lines layer and hidden detail layer to show only the outlined views. In manual drawing, what you have drawn is fixed and can't be removed.
- **Communication** Electronic work can be sent via email without loss of detail, speeding up communication and creating instant dialogue. In manual drawing, drawings would have to posted or faxed taking time and losing important detail.

#### *Disadvantages*

- · **Data The�/Viruses** ‐ With the vast increase of computers across the world it is now easier than ever for people to ac‐ cess information about companies and each other. Hackers can exploit computers to steal private and important information or destroy systems using viruses.
- Power/System Failures If there is a power cut or a computer system crashes it can stop all production and cause data loss.
- **Expensive** Set up costs for a company can be extremely high.
- **Training** Staff unfamiliar with CAD will need training, leading to costs and loss of time.
- · *Social Factors -* CAD/CAM (Computer Aided Manufacture) has reduced the need for a great number of skilled workers. Jobs which were traditionally done by skilled manual workers are now being overseen by fewer workers who operate computer controlled machines and robots which perform the manual work. This leads to the loss of skilled tradesman.

*30*

## **C.A.D. Commands**

You will have used most of these editing commands while producing C.A.D. items for your portfolio . For the Knowledge & Interpretation part of the exam, these commands should be learned. The exam may refer to 2D and 3D draughting commands from software such as Autodesk AutoCAD and Autodesk Inventor.

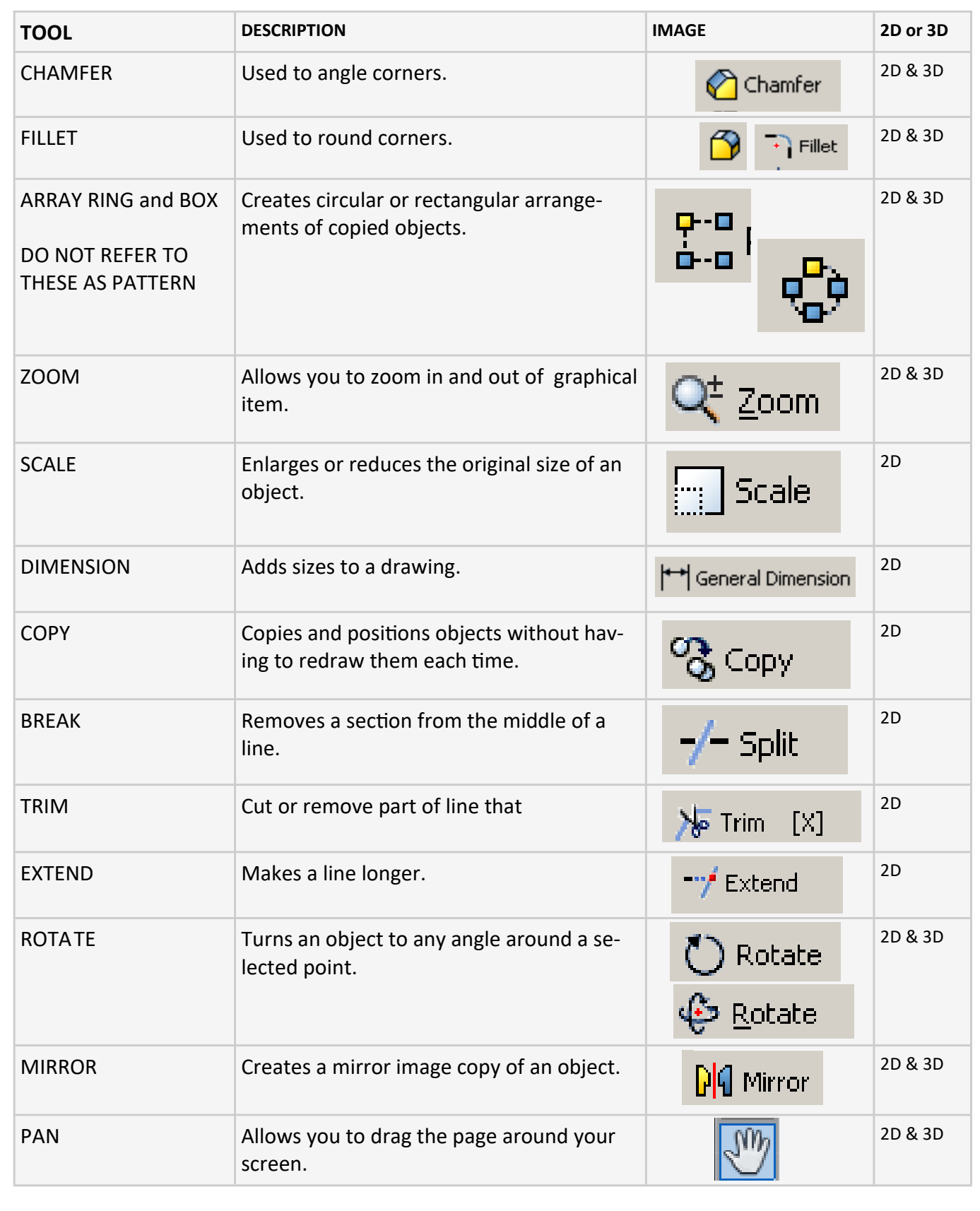

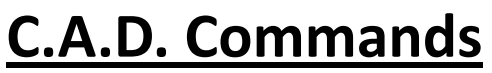

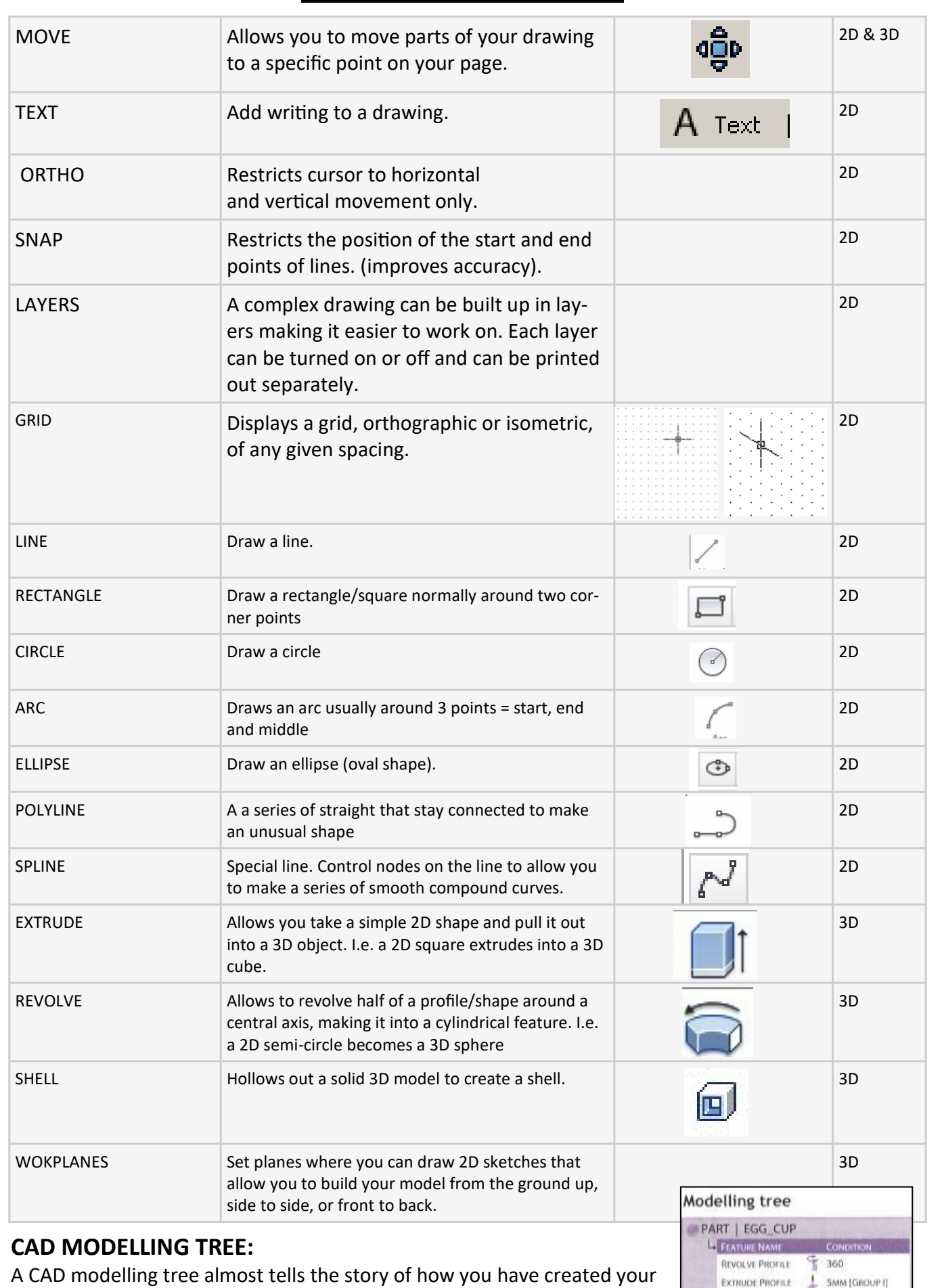

model. Its lists each of the 3D features you have carried out and stores within them, the 2D sketches used to build the 3D feature. It also allows you to go back into any 3D feature or 2D sketch and edit it to update your model. *32*

S. Atkins

FILLET EDGES

SHELL-50UO

CIRCULAR ARRAY

A RIOMM (GROUP I)

**C**> ARRAY [GROUP I] WALL 2MM

## **3D C.A.D. Commands**

As well as the commands shown on the pages previously, you will need to know 3D commands in more depth. You will often be asked to describe how a graphic designer could build a given example of a 3D model. You will also need to know the order these commands are used in.

#### **The 3D CAD process:**

- 1. Start by building individual components.
- 2. To do this, select a work plane on which to build your model.
- 3. Draw a 2D sketch of your model using the commands listed on the previous page.
- 4. Create your model using the 3D command features such as extrude etc.
- 5. Assemble your individual components to create a complete model.
- 6. Illustrate your model to deliver realism.

#### **3D CAD features/commands explained further:**

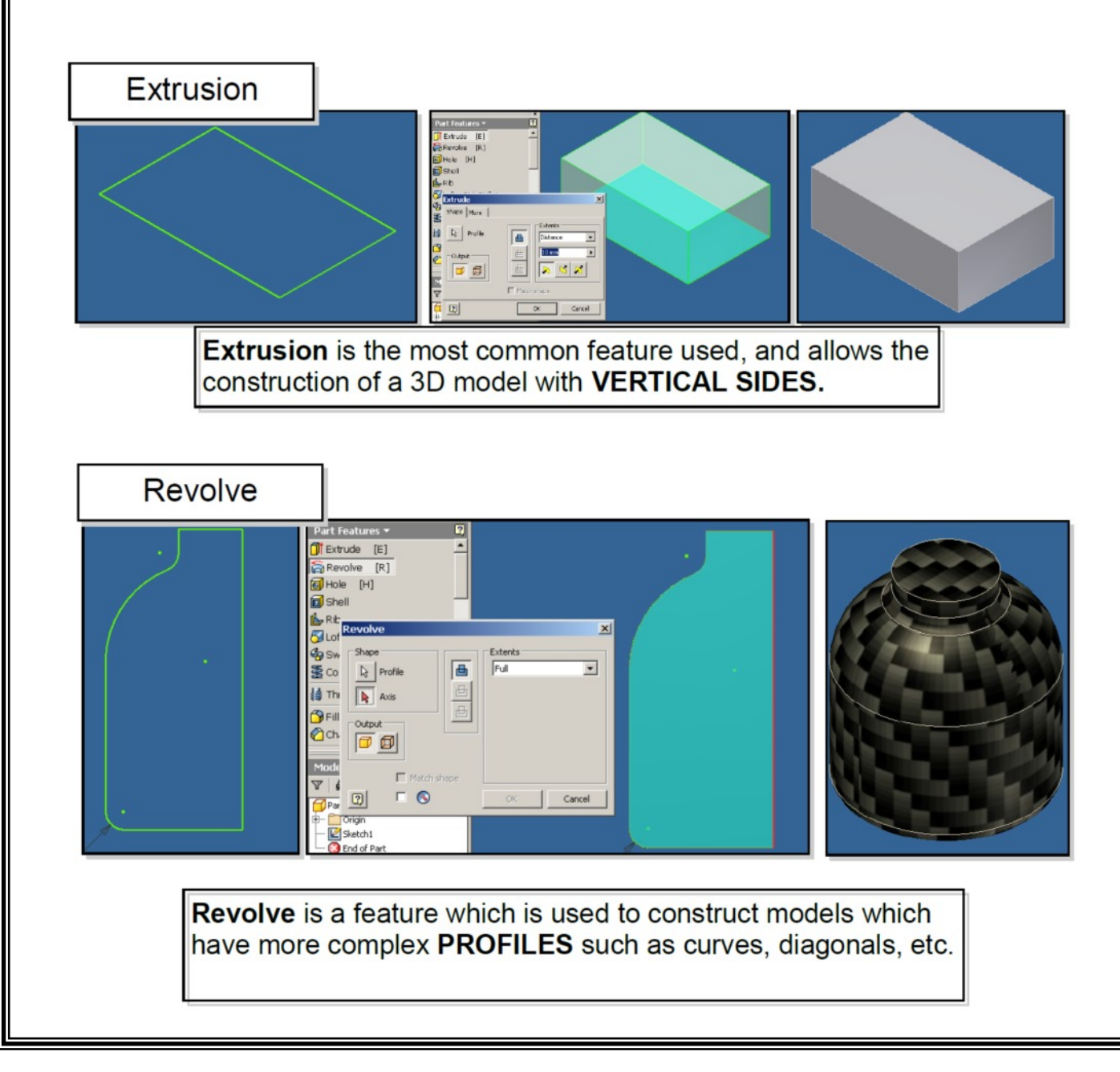

## **3D C.A.D. Commands**

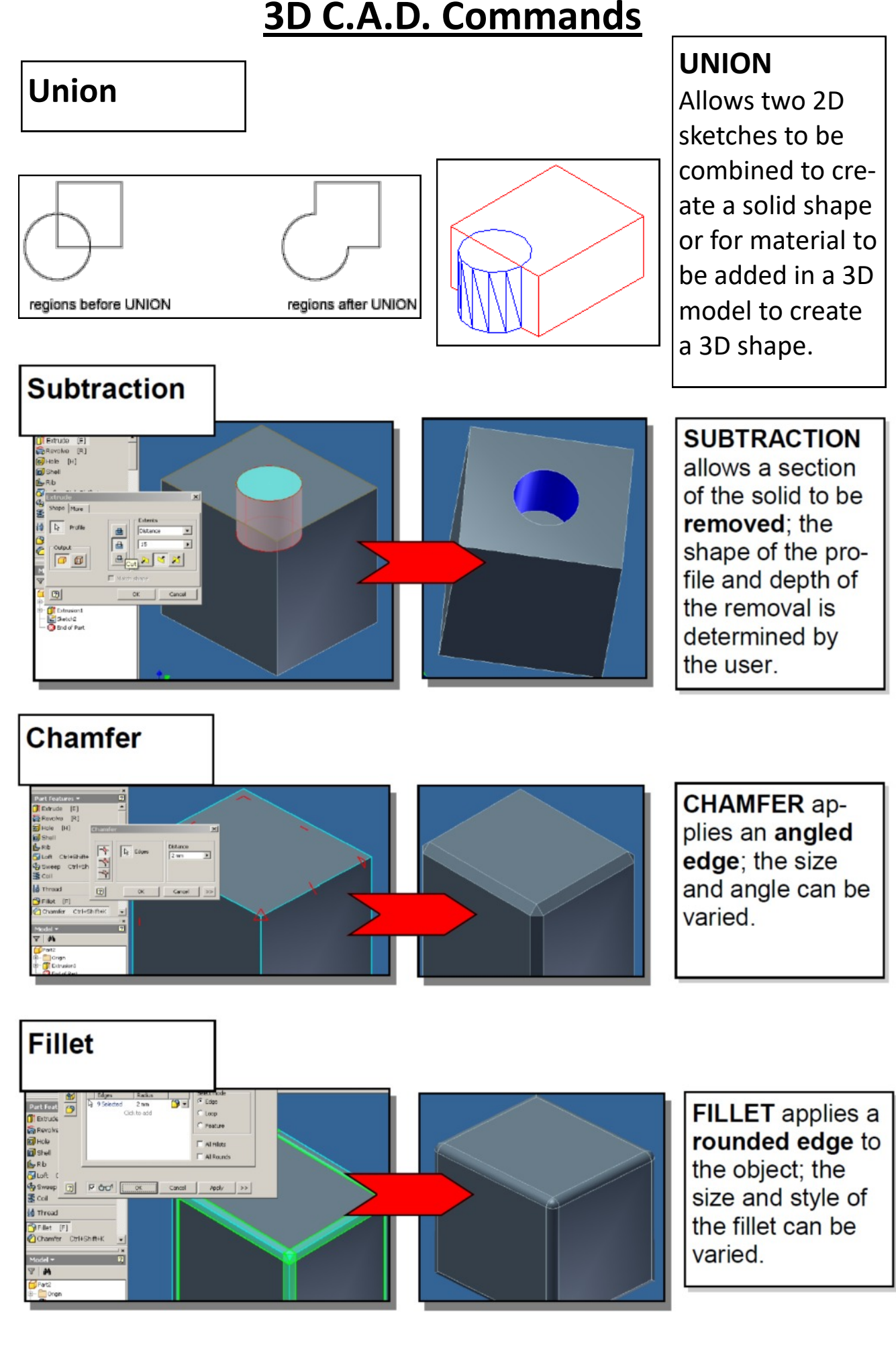

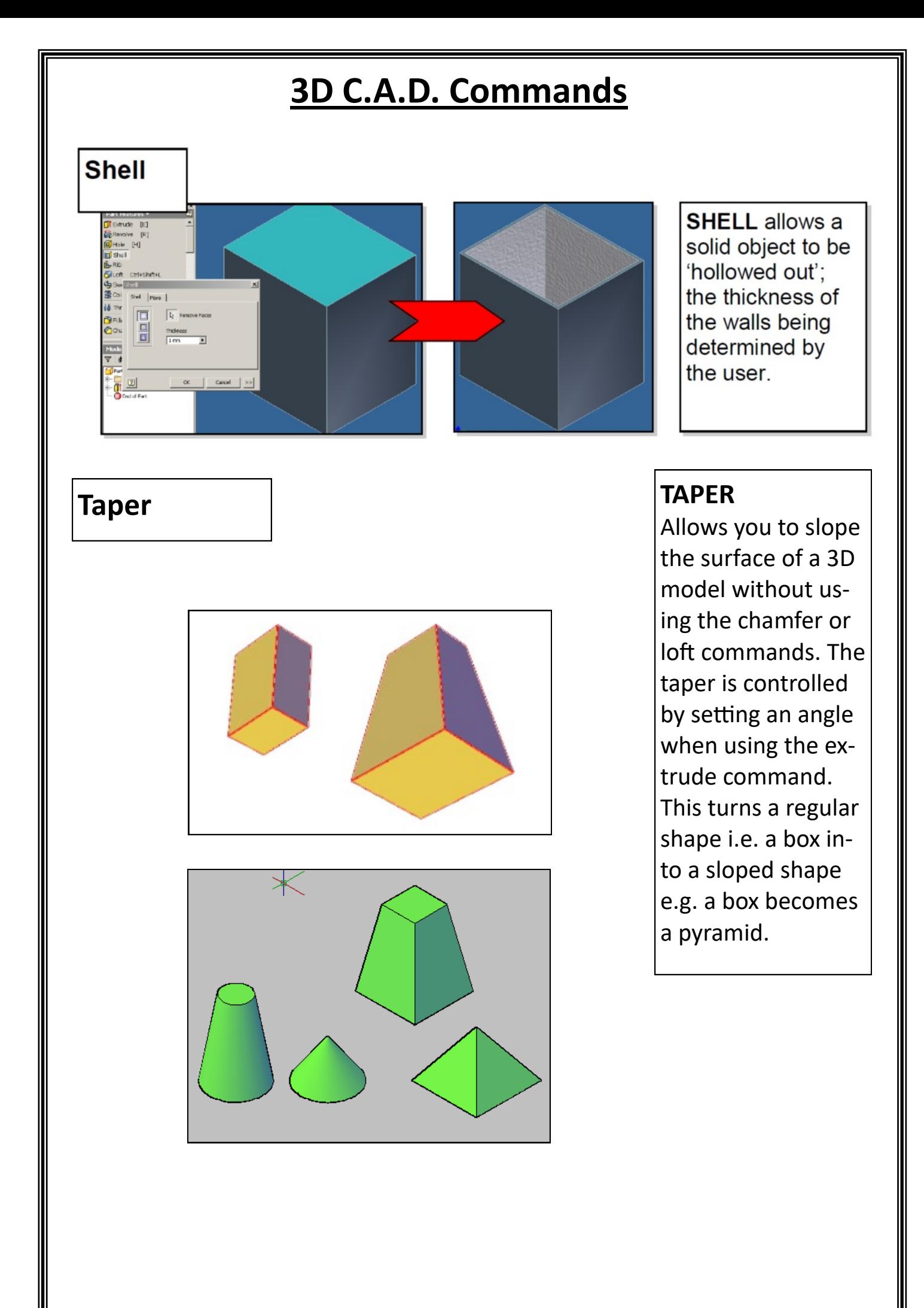

## **3D CAD Assembly and Illustra�on**

#### **Assembly:**

This is the name given to completed 3D models and involves pulling individual 3D components models together to create a final assembly.

3D models are assembled using constraints. Constraints basically act like glue and allow the designer to lock one com‐ ponent to another.

There are six main constraints you should know:

**Align** *(Flush):* Forces the face of one object to be aligned with the face of another object.

**Offset:** Used in co-ordination with other constraints, the offset tool allows you to create a special distance between the components you are trying to assemble.

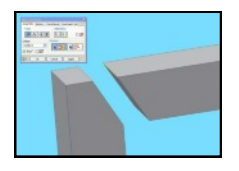

**Orientate:** This allows you to constrain component at angles to one another. The face or edge of a component can be angled to the face or angle of another component.

**Mate:** The mate command joins two faces together.

**Tangent:** Locks the round face of a cylinder to the round face of another cylinder of flat face of a prism.

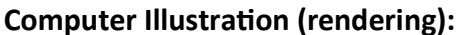

Computer illustration, sometimes called computer-generated imagery (CGI), is the technology used to create visually appealing or realistic-looking graphics.

Computer illustration has surpassed manual methods of illustration in most industries because of the many advantages that it offers.

Computer illustrated images do not rely on the designer having traditional manual skills with artistic tools. These skills are replaced by the imagination and creativity to produce images that have special impact.

New technologies, from the internet and phone applications to video games and architecture, rely on illustrators to create the graphics and images that will appeal to the target audience.

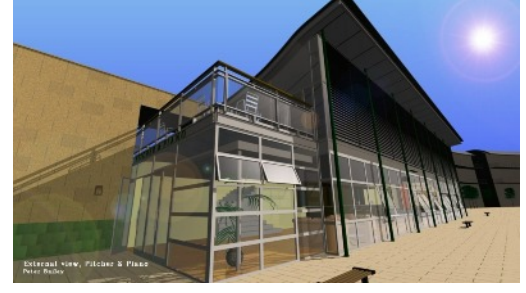

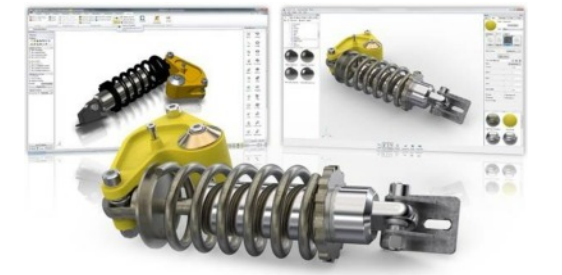

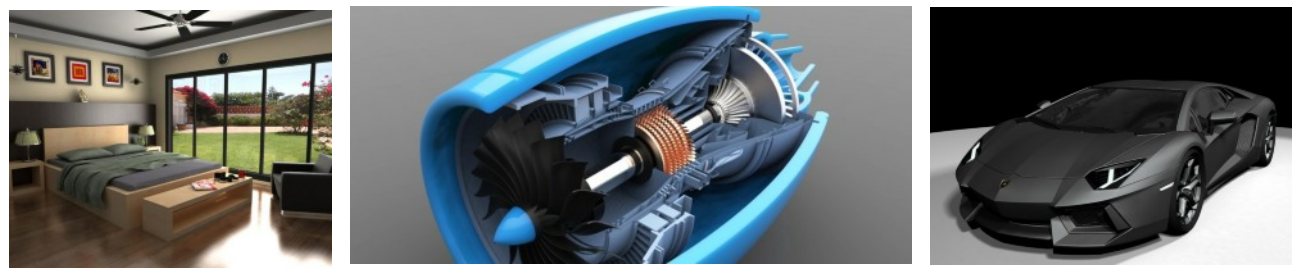

*36*

## **Graphs and Charts**

Statistical information often means little when laid out in a simple list or table. The true meaning of the statistics can be brought out much more clearly by the use of the right graph type accompanied by the right graphic.

Knowing what type of graph to use for any given situation is a skill you should try to develop and a brief explanation is given here:

Line Graphs are used to show how values change over a period of time.

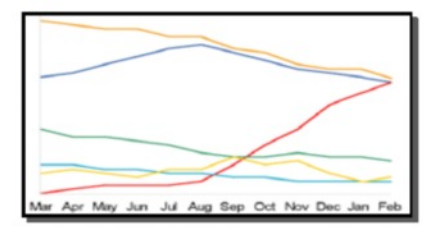

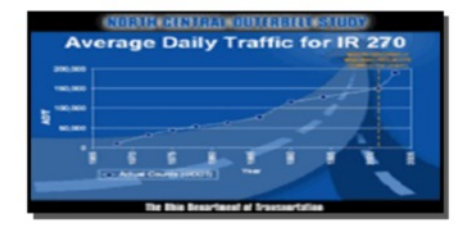

- The first example here describes six different values changing over the course of a year.
- The second example uses a graphic to enhance the graph. The graphic is relevant to the topic and therefore works well.

#### Pie Charts are used to show how values compare to some whole number.

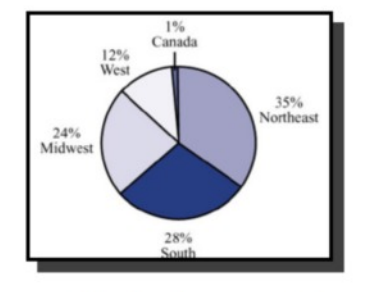

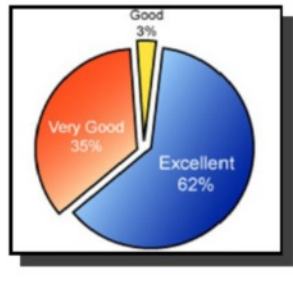

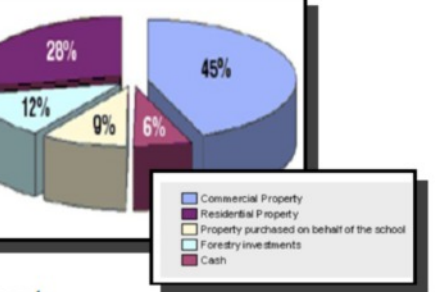

- The first example here shows a basic 2D Pie Chart.
- In the second, the Pie Chart is a bit more complex because it has been shown exploded.
- The third example is the clearest because it has been shown exploded and is 3D. This makes it the easiest to read.

#### Bar Charts are used to show how values compare directly against other values.

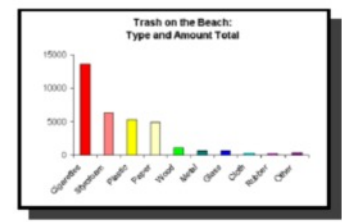

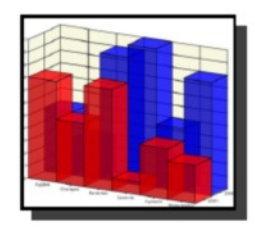

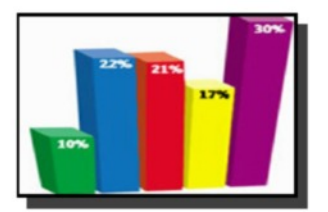

- The first example here shows how a series of values compare with each other and uses a simple 2D layout.
- In the second, the graph is a bit more complex because it compares the five different values and shows them as 3D blocks of different colour
- The third example overlays one year's values against another as well as using a 3D coloured layout.

## **Colour Theory (The Language of Colour)**

#### **Introduc�on**

Colour can play an important part in illustration and graphic design. It can help designers to create a certain mood or feeling. Every colour serves a purpose and are an important tool for any Graphic Designer.

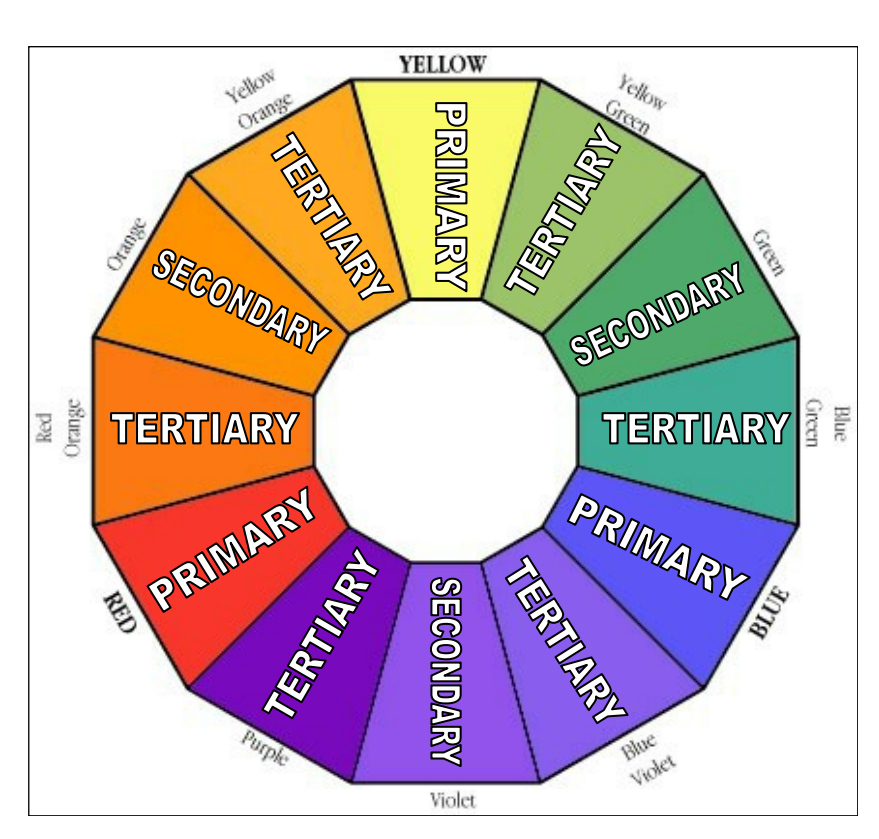

#### **The Colour Wheel**

The colour wheel was designed as a way of showing how colours relate to one another. It consists of the 3 Primary colours, 3 Secondary colours and 6 Tertiary colours.

#### **Primary Colours**

The primary colours are **Blue**, **Red** and **Yellow**. When these colours are mixed together they can produce all of the other colours.

#### **Secondary Colours**

The secondary colours are **Violet**, **Orange** and **Green**. These are made up by mixing the Primary colours in equal quantities. (i.e. Blue + Yellow = Green)

#### **Tertiary Colours**

These colours are made by mixing a **Primary** and **Secondary** colour in equal quantities.  $(i.e. Red + Orange = Red-Orange)$ .

#### **Warm Colours**

**Red**, **Yellow** and **Orange** are warm colours because they give the feeling of heat. They are also known as **Advancing** colours because they appear to be coming out of the page towards the viewer. These colours are good to use as headings or for giving important information on your graphs or display drawings.

#### **Cool Colours**

**Blue**, **Green** and **Violet** are cool colours because the give a feeling of cold. They are also known as **Receding** colours because they appear to be further away on the page than other colours. These colours are good to use as backgrounds for your graphs or display drawings.

#### **Harmony**

Harmony is created when colours close to each other on the colour wheel are used together. Harmony is easy on the eye and creates a feeling of peace. i.e. Yellow and Orange together create a warm relaxing image.

#### **Contrast**

Contrast occurs when colours at the opposite side of the colour wheel are used together. Contrasting colours are bold and create an exciting mood/ feeling.

Contrasting colours are often described as **complimentary.** 

i.e. Green and Red together creates a striking eye-catching design.

#### **Tone**

Tone is the term used to describe how strong or weak a colour is. It can range from a strong/dark tone to a weak/light tone. Tone is also used when rendering 3D objects to show depth, light and realism.

**Strong Weak**

#### **Tints and Shades**

Tints and shades create greater colour options by adding White and Black to

colours.

i.e. adding **White** to Blue gives a **TINT** of Blue.

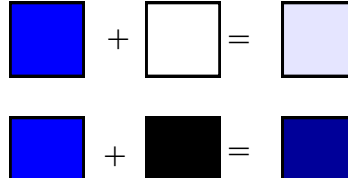

i.e. adding **Black** to Blue gives a **SHADE** of Blue.

*39*

## **Colour and Moods**

**Colours can be used to indicate different moods and feelings. Designers use this to create different atmospheres for their designs. Some examples of colours and the moods they create are shown below:**

RED - Great power of attraction but too much can be tiring. It is said to be: HOT, BOLD, EXCITING, FESTIVE, PASSIONATE, POSITIVE. It can also be associated with: LOVE, RAGE, AGGRESSION, DANGER, COURAGE, SPEED.

**BLUE** *–* More formal than red or yellow. It is said to be: COOL, SOPHISTICATED, ARISTOCRATIC, SERENE, PASSIVE, ELEGANT and RELIABLE.

Not used in food because of its association with mould.

GREEN- The most restful of all colours. It is said to be: FRESH, YOUTHFUL, COOL, SOOTHING, NATURAL AND INFORMAL.

It is associated with: NATURE, SAFETY, HEALTH and ENVIRONMENTAL CONCERN.

**YELLOW –** The most easily seen and brightest colour. It is said to be: BRIGHT, PLEASANT, HAPPY, SUNNY, LIVELY and CHEERFUL.

It is associated with: SUNSHINE and HOLIDAYS.

**ORANGE –** SUNNY, CHEERFUL, WARM AND HAPPY. One of the appetite colours associated with flavour and energy.

**PINK –** The saying "to view the world through rose coloured glasses", accurately reflects its meaning. It can signify kindness, tenderness, sympathy and absence of all evil.

**VIOLET-** It is said to be COOL, NEGATIVE, RETIRING, SUBDUED and SOLEMN. Associated with PEACEFULNESS and SOLITUDE.

**PURPLE** - Combines the COURAGE of red and NOBILITY of blue. It is said to be RICH, POMPUS, IMPRESSIVE and REGAL.

**WHITE -** It is said to be: LUMINOUS, POSITIVE, LIGHT, DELICATE and CLEAN. Associated with INNOCENCE and PURITY.

**BLACK -** It is said to be: SUBDUED, SOLEMN and PROFOUND. Associated with: DEATH, SORROW and EVIL.

**GREY –** It is said to be: NEUTRAL, SEDATE, DIGNIFIED and INCONSPICOUS. Associated with: OLD AGE.

**BROWN** - It is said to be SAFE, RELIABLE and NATURAL. Associated with: EARTH and therefore GOOD. *40*

## **Colour communication and signs**

There are many signs that we use to communicate through Graphics. This is important as we do not all speak the same language. Therefore having easy to understand symbols and signs makes it easy for all people to understand important information.

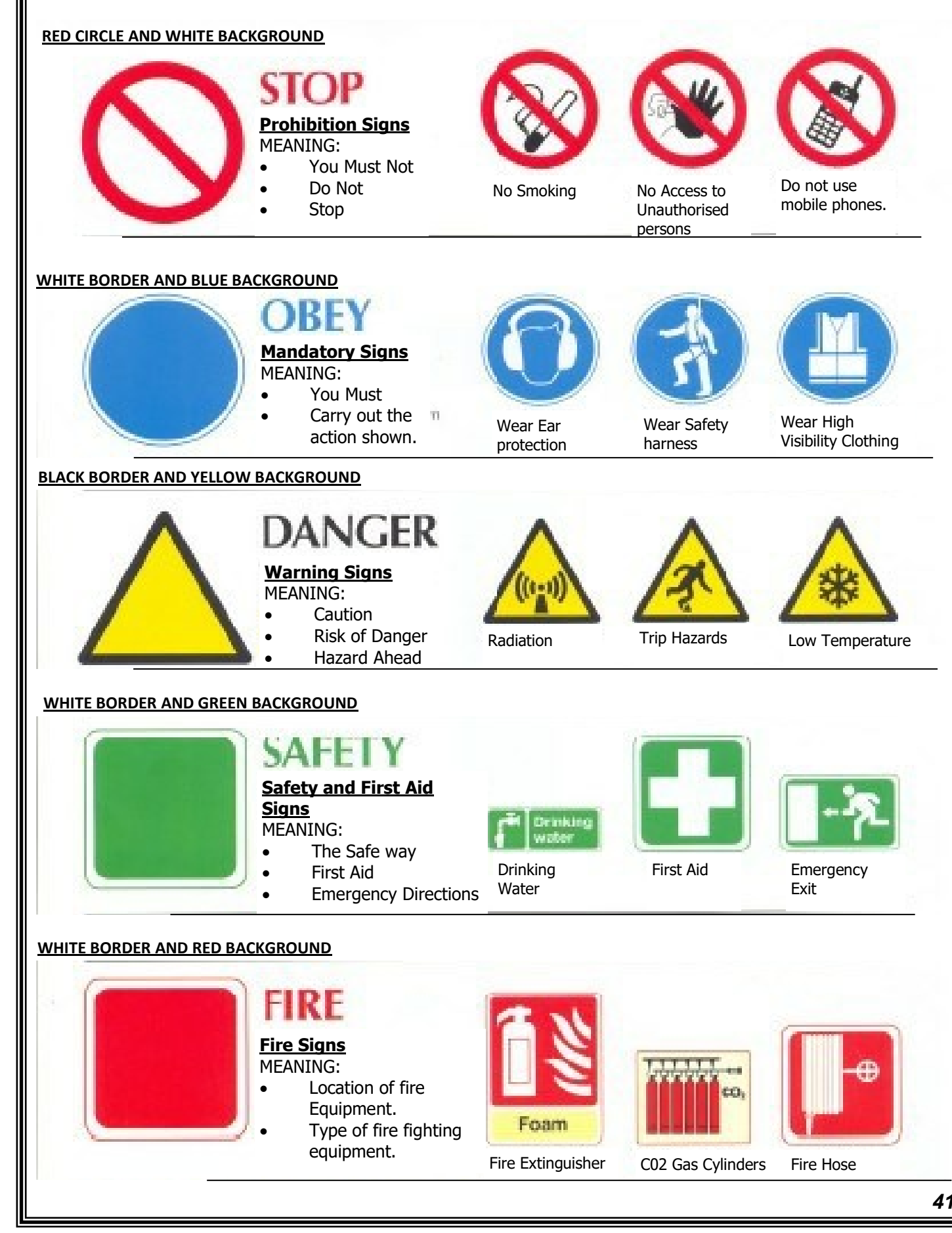

# **Desk Top Publishing (DTP)**

Desktop publishing is the process of designing magazines, newspapers, books, leaflets, booklets and re‐ ports using computer based publishing software. Designing the layout and structure of these is the responsibility of the graphic designer.

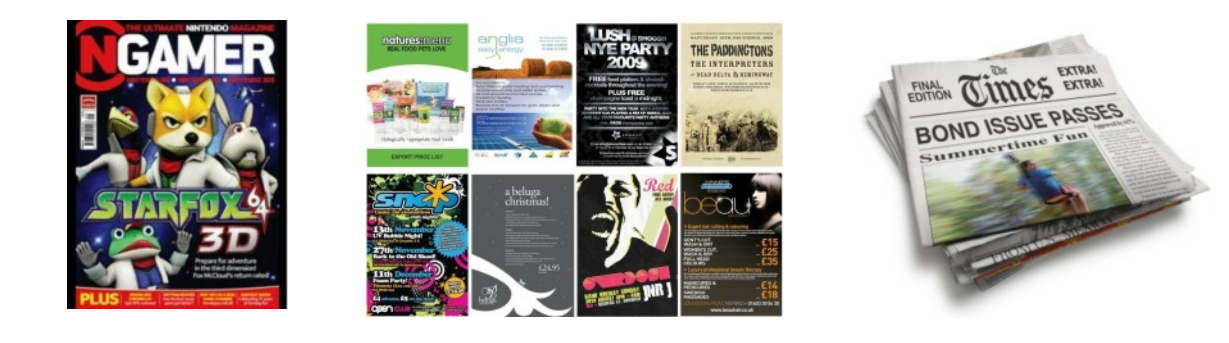

The industry tasked with creating theses documents is the publishing industry. Desktop publishing provides many benefits as follows:

Benefits to the graphic designer:

- Layouts can be created using grids and guidelines for speed of production.
- Images can be edited easily in terms of colour, size, cropping and shape.
- Work can be sent electronically to the client.
- Modifications can be made easily and quickly.
- All communication can be easily carried out via email.

Benefits to the graphics industry:

- Text and graphics can be imported easily from anywhere in the world.
- Time taken to produce work is greatly reduced.
- Ease of modification.
- Files can be sent electronically.
- Templates that the company use regularly can be created and saved.

#### **Crea�ng Page Layouts:**

Before creating your page layouts it is important that you know about DTP layout features and design elements and principles.

You will need to know the following:

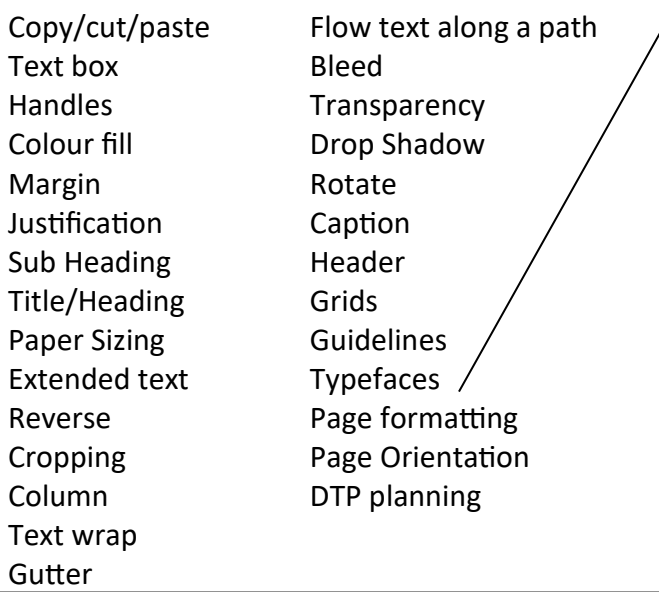

#### **Typefaces**

sign.

Refers to two main types of font you can use in a graphic layout:

*Serifs:* Formal fonts that create an elegant formal design for a publication. These fonts contain small flicks that make it easier for the reader to follow.

## Serif text

*San Serifs:* Text without flicks that are informal and normally used in modern publications or webpage de‐

San serif text

## **DTP Features and Effects**

#### **Copy/Cut/Paste**

Features that allow you to cut and/or copy images and paste them into pages within a document or a new docu‐ ment. Useful when using the same images or borders/ layouts on different pages.

#### **Text Box**

Allows you type text into a publication.

#### **Handles**

Small boxes around a shape or feature that allow you to edit its size/ proportion

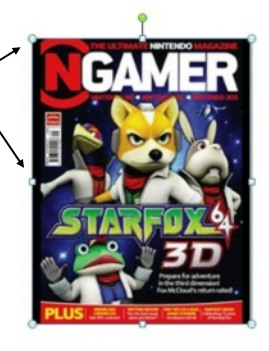

#### **Colour Fill**

Allows you to apply a solid Colour to an object

**Colour Gradient** Allows you to

apply a gradient fill to an object

#### **Margin**

The whitespace and borders around a page.

#### **Tiltle/Heading**

Heading or title on a page that introduces an article

#### **Sub-Heading**

Headings within the main article that introduce important information.

#### **Extended text**

Paragraphs of text that provide more information

#### **Cropping**

Trimming excess material from a photograph or image.

#### **Text Wrap**

When text follows the outline of a shape or image.

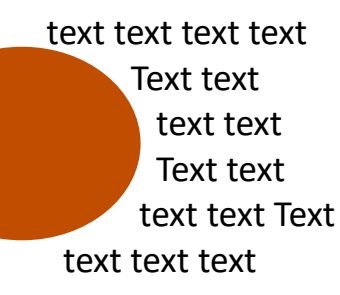

**Flow text along a path** When text follows a line or

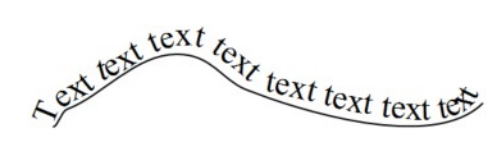

#### **Bleed**

An extension of a graphic/ image that that goes beyond the edge of a page

#### **Transparency**

Making fills or im‐ ages par‐ �ally see through.

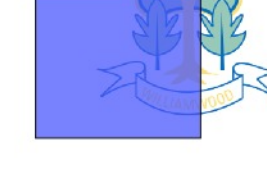

#### **Drop Shadow**

A shadow created behind an object or text.

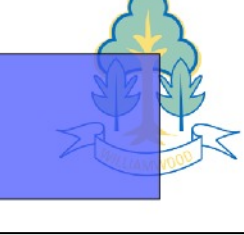

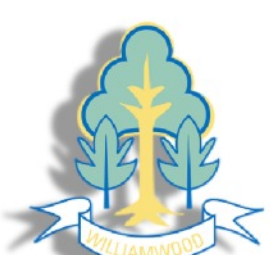

#### **Rotate**

Allows you to rotate images or text to any angle.

#### **Jus�fica�on**

Allows you to align text to the left, centre, right or full width of a column or page.

#### **Reverse**

When the text colour is changed light to dark OR dark to light on a back‐ ground creating contrast.

AAAA

**AAAA** 

#### **Column**

The width of body text/text boxes. Think of newspaper columns. This makes it easi‐ er to read.

**Cap�on** A brief description that ac-

companies an image

#### **Header**

Information that appears at the top of a page.

#### **Footer**

Information that appears at the bottom of a page.

#### **Grid**

Allows you to set a grid of lines or dots for accurate po‐ sitioning and measurement on a page.

#### **Guidelines**

Help you to construct and layout a page for width of margins, gutters, columns etc.

## **DTP Features and Effects | DTP Planning**

#### **Single and Mul�-Page formats**

DTP documents allow you to produce either single page formats (used for posters/flyers) and multi page formats (used for magazines/ leaflets).

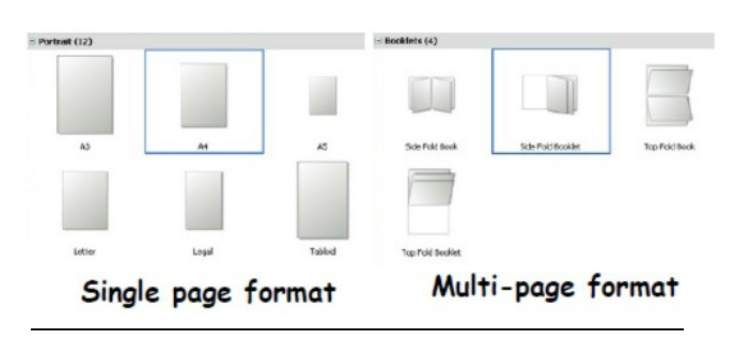

## **Page Sizing**

Designs can be produced on a variety of paper sizes i.e. A0, A1, A2, A3, A4, A5, A6.

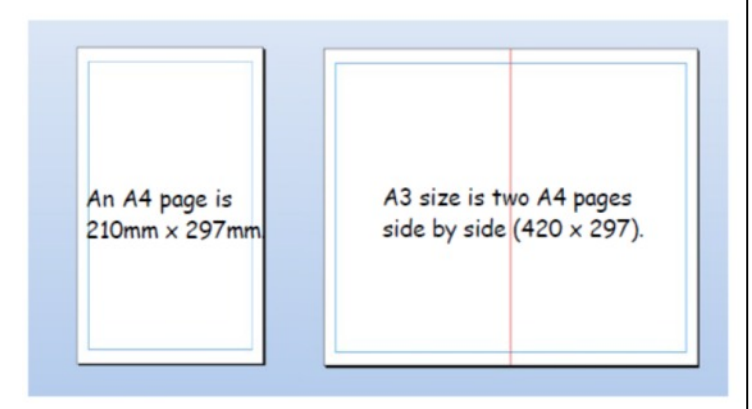

#### **Page Orienta�on**

This refers to the overall layout of a page. There are two types.

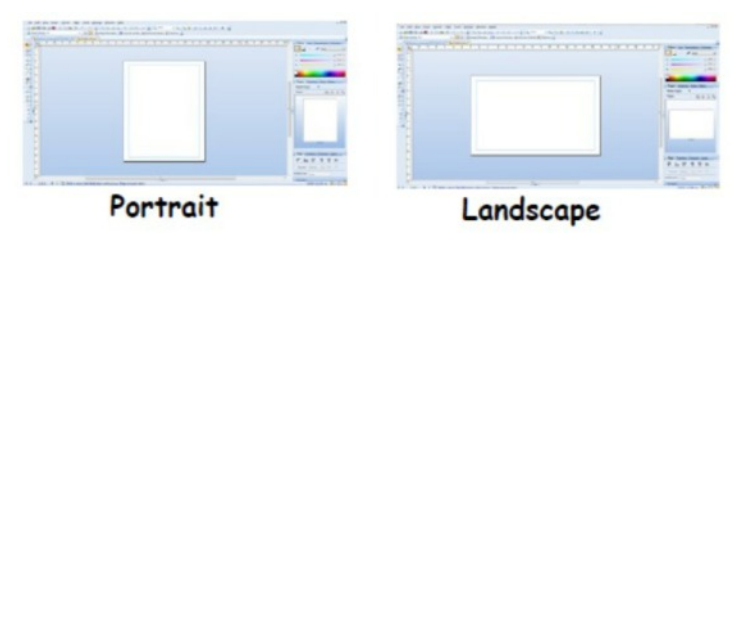

Before producing any DTP work designers often produce initial sketched thumbnails, then working roughs and finally manually drawn accurate visuals.

**Thumbnails:** Quick sketches which outline pro‐ posed ideas for the layout of a DTP publication. They show colour schemes and some basic DTP features.

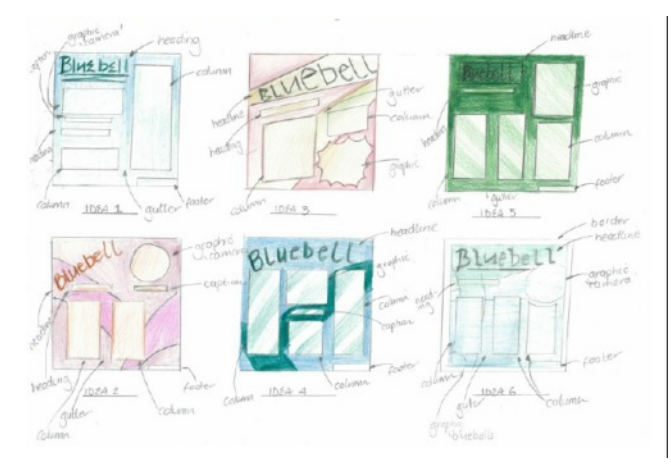

**Working Roughs:** A more accurately detailed sketch of the chosen design from the thumbnails. Colour and DTP features are more detailed and more likened to the final design.

**Manual Visual**: A fully drawn accurate visual of the final design. These are often measured out accurately on a drawing board and include exact DTP features and colour usage. They allow for production on a computer.

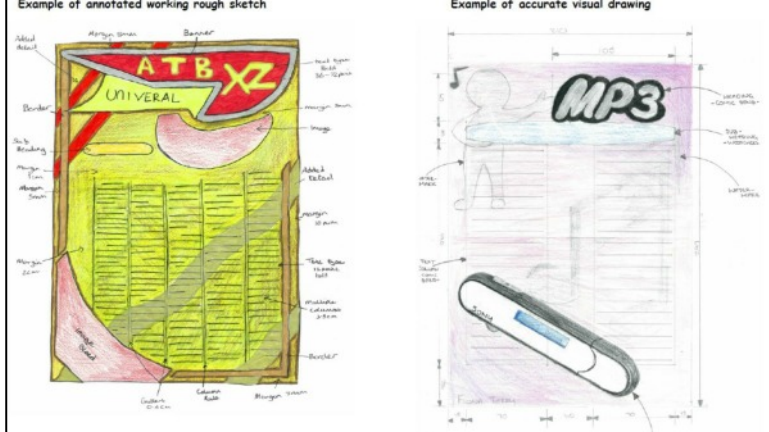

**Annota�on:** This takes the form of notes throughout each of the stages above. These notes detail information about design elements and principles, as well as dimensions and key features. *44*

## **DTP features and effects in action**

The following article shows several of the DTP features and effects discussed on the previous page. The page that follows this breaks down each of the features shown and outlines the effect it creates for the reader.

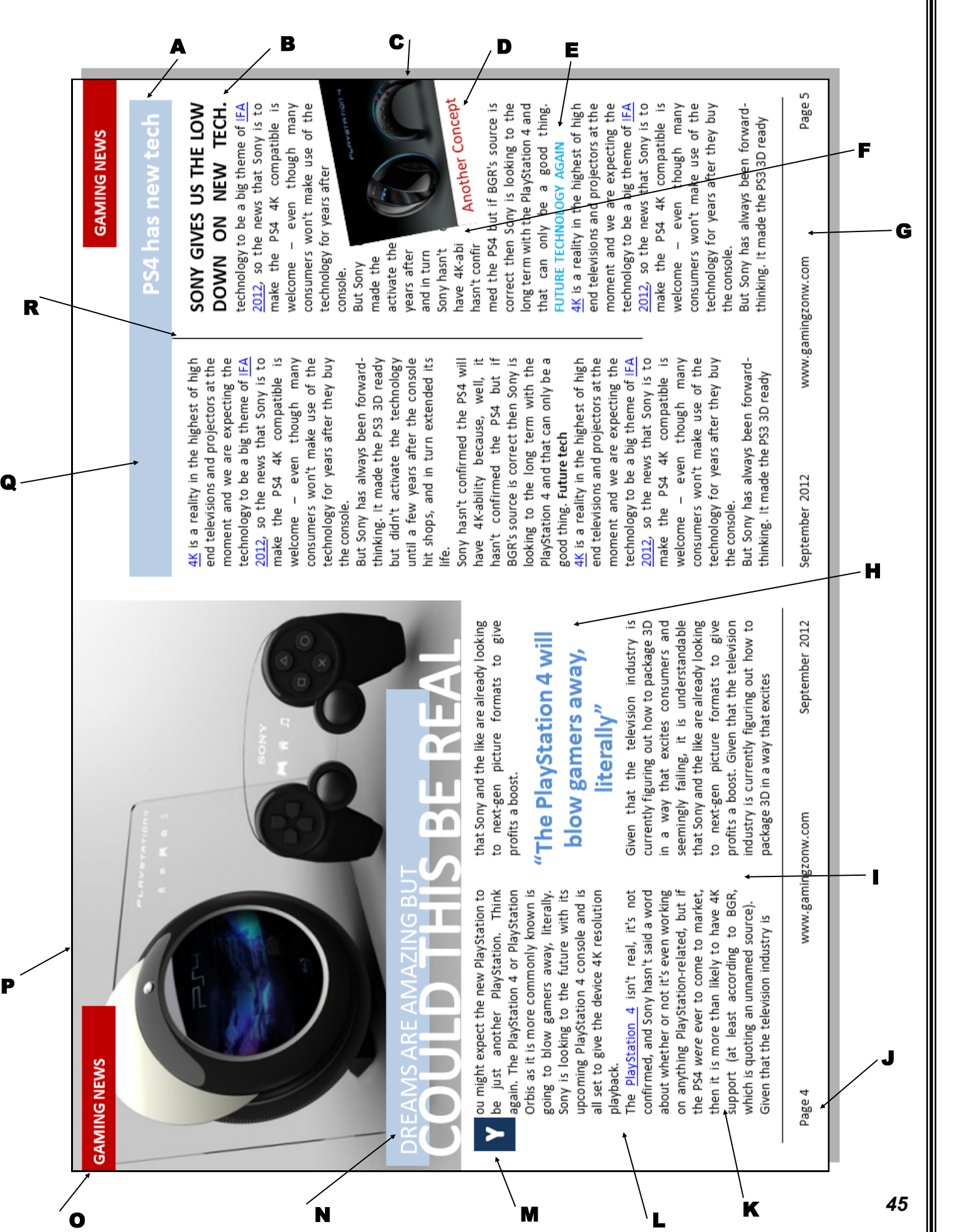

## **Desk Top Publishing (DTP) in ac�on**

**A: REVERSE.** The colour of the body text is black. The colour of text in this sub-heading has been reversed and set on a darker colour fill. The reverse creates a colour contrast and gives the page visual interest.

**B:** HEADING. This second heading introduces a separate part of the article.

#### **C: TILT & CROPPED IMAGE.**

**TILT:** The picture is tilted a little to catch the readers attention and to create an informal modern feel that appeals to the youthful target market.

**CROPPED IMAGE:** The image has been cropped to fit on the page better producing a better layout.

**D: CAPTION**. Gives additional information about the photograph.

**E: SUB-HEADING.** Sub-Headings break up a large block of body text and create a visual rhythm on the page.

**F: TEXT WRAP.** The text wraps or flows around the cropped image. It brings an informal modern feel to the page.

**G:** FOOTER. The footer can contain a variety of information. It is not normally relevant to the article but to the publication itself.

**H: PULL QUOTE.** This is selected body text, enlarged and emboldened or coloured. It draws the reader into the article and is often a controversial or lively quote.

**I: GUTTER (alley).** This narrow space separates columns. It contributes white space to a layout and helps to de-clutter a page.

**J: FOLIO (PAGE NUMBERS).** Page numbers normally appear in the footer.

**K: COLUMN:** The body text is arranged in columns to restrict the width if the lines. It makes the text easier to read and helps create a visual structure that sets the tone of the page. Columns are often, but not always, the same width.

**L:** HANGING INDENT. The body text has been stepped in away from the text frame, creating more white space.

**M:** HANGING INDENT. The body text has been stepped away from the text frame, creating more white space.

**N: HEADLINE.** The headline introduces the article and usually appears at the top of the page. Bold fonts and �ght tracking are used to create emphasis. The reverse text on a blue colour fill gives visual impact and helps draw the reader into the article.

**O:** HEADER: In this example a running header is shown, so called because it appears on every page in this section of the publication.

**P:** BLEED. The main picture bleeds off the page at the top and left edge. This creates a modern, informal feel to the page.

**Q: COLOUR FILL.** Text boxes can be filled with colour to create harmony or contrast. The two plain blue fills used here harmonise with the blues in the main picture and contrast with the reds used elsewhere.

**R: COLUMN RULE.** The column rule sharpens the lines on the page, giving the layout a more formal look. In this case it also separates the main article from the Sony new technology interview.

## **DTP Elements and Principles**

Good Graphic design relies on the graphic designer knowing what makes a layout work. You need to understand elements and principles and be able to write about them in your exam and course‐ work.

#### **Elements**

Often regarded as the building blocks for any graphic design. These elements provide the foundation for layout and good design in your publication. Elements are listed as the following:

**Line:** Used to divide up a layout or connect other elements. They can vary in thickness and in colour. Underlin‐ ing words can emphasise a point.

**Shape:** Creative use of shape can grab a readers attention. Shape can also help organise a layout. Shape can be organic, geometric or abstract.

**Texture:** *Physical* or *visual*. Physical can refer to the roughness or feel of the paper being used. Visual can refer to textures such as wet/water, metal, stone etc. from an image.

**Size:** The relationship of items can be emphasised by size. The most important features are often the biggest creating dominance. Text can also be used in this way, i.e. large headings.

Colour: see colour theory also. The most effective element on the page. Colour creates moods and excitement to engage the reader.

**Value:** Value deals with colour tones. Darker colours have more value and therefore stand out more to the reader.

**Mass:** All items on a page have mass. A bold heading has more mass than a small heading. Mass can catch the readers attention and allow the designer to ensure key features images stand out. This also works with images.

#### **Principles**

If elements are the building blocks, then principles are how we assemble the blocks. These are listed as follows:

**Balance:** Consider the symmetrical / asymmetrical layout of a page. Symmetry creates a formal page where as asymmetry can create an exciting informal and unusual page.

**Contrast:** Contrasting colour and shapes can be used to make items stand out and to create excitement.

**Dominance:** Items with greater emphasis stand out catching the readers eye and dominating the publication. Too much and other parts of a publication can seem lost.

Unity: Careful positioning of items and good use of colour can make items on a page feel unified. This makes it easier to follow and makes the whole page work as one item.

Alignment: Allows you to align text/graphics to the left, centre and right of a page ensuring that pages don't seem random.

**White space:** Leaving areas of a layout free from text or graphics draws the reader eyes to the areas containing text and graphics. It also allows the readers eyes to rest in busy layouts.

**Rhythm:** At times a designer may want a readers eye to flow through a page from beginning to end easily. this can be achieved through good use of shape, layout, balance, alignment and colour.

*47*

## **DTP Elements and Principles in action**

The following article shows several of the design elements and principles discussed on the previous page. The page that follows this breaks down each of the elements and principles shown here and the effect these create for the reader.

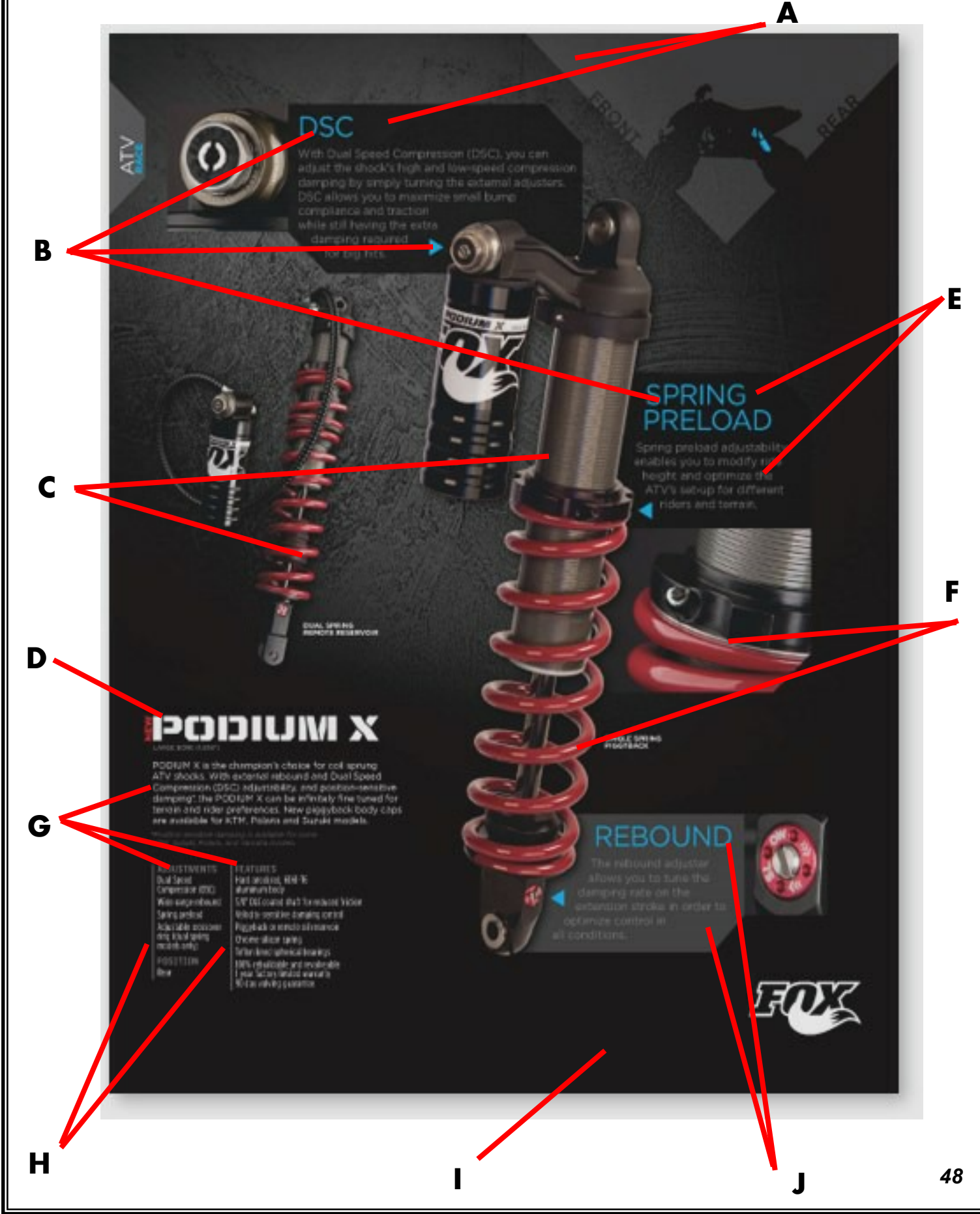

## **DTP Elements and Principles in ac�on**

Outlined are the elements and principles shown on the poster from the previous page:

**A: Visual Harmony:** The geometric shapes and black on grey shades/tones make the image come together in a harmonising nature. In other words, they all work together.

**B: Visual Unity:** This is achieved through the use of blue in the headings and arrows that in‐ dicate the image being discussed. The reader sub consciously connects these parts through colour.

**C: Contrast** (tone/colour): This is applied through contrasting colours in the images that clash with the background making them stand out and catch your eye.

**D: Visual Unity:** The start of the article is emphasised by the white title heading which also contrasts with the black tones of the graphic.

**E: Contrast (text):** Different fonts and colours of fonts enhance the layout and create a differ‐ ence between sub-headings and main body text.

**F: Contrast Shapes and Layout:** Most of the shapes here are geometric, however the close up curvature of the coil on the spring creates contrasting organic shape. The overlapping layout of the images also creates contrast to the rigid/formal text boxes.

**G: Alignment:** this is crucial in this sharp clean layout. The photographs are also aligned right and left to ensure a sharp visual display that catches the consumers eye. Text is all aligned accordingly to ensure it is easily read and well laid out.

**H: Use of Line:** this emphasises the clean vertical lines in the layout and alignments whilst further emphasising the use of grey shades and tones.

**I: White Space:** Remember this doesn't have to be white. The large expanse of black back‐ ground focuses the eye on the other elements of the layout making them stand out and catch the consumers eye.

**J: Rhythm and flow:** This is created using the blue titles throughout the graphic along with geometric text blocks and shades of grey/black throughout. This makes the image work as a whole and attracts the consumers attention.